# **Convalida degli ACL di sicurezza sugli switch Catalyst 9000**

# **Sommario**

Introduzione **Prerequisiti Requisiti** Componenti usati Premesse Terminologia Esempi di utilizzo delle risorse ACL Esempio 1. TCAM IPv4 Esempio 2. TCAM IPv4/L4OP/VCU Esempio 3. IPv6TCAM/L4OP/VCU Topologia Configurazione e verifica Scenario 1. PACL (ACL IP) Configurazione di PACL con ACL IP Verifica PACL Scenario 2. PACL (ACL MAC) Configurare PACL con ACL MAC Verifica PACL Scenario 3. RACL Configurazione di RACL Verifica RACL Scenario 4. VACL Configura VACL Verifica VACL Scenario 5. ACL gruppo/client (DACL) Configurazione di GACL Verifica GACL Scenario 6. Registrazione ACL Risoluzione dei problemi Statistiche ACL Cancellazione delle statistiche ACL Cosa succede quando ACL TCAM è esaurito? Esaurimento ACL TCAM Esaurimento VCU Errori syslog ACL Scenari di risorse e azioni di ripristino insufficienti Verifica della scala ACL Modello SDM personalizzato (riallocazione TCAM) Informazioni correlate Comandi Debug e Trace

# **Introduzione**

In questo documento viene descritto come verificare e risolvere i problemi relativi agli ACL (Access Control List) sugli switch Catalyst serie 9000.

# **Prerequisiti**

## **Requisiti**

Nessun requisito specifico previsto per questo documento.

## **Componenti usati**

Le informazioni di questo documento si basano sulle seguenti versioni hardware:

- C9200
- C9300
- C9400
- C9500
- C9600

Le informazioni discusse in questo documento fanno riferimento a dispositivi usati in uno specifico ambiente di emulazione. Su tutti i dispositivi menzionati nel documento la configurazione è stata ripristinata ai valori predefiniti. Se la rete è operativa, valutare attentamente eventuali conseguenze derivanti dall'uso dei comandi.

**Nota**: per i comandi utilizzati per abilitare queste funzionalità su altre piattaforme Cisco, consultare la guida alla configurazione appropriata.

# **Premesse**

Gli ACL filtrano il traffico mentre passa attraverso un router o uno switch e autorizzano o negano i pacchetti che attraversano le interfacce specificate. Un ACL è una raccolta sequenziale di condizioni di autorizzazione e rifiuto che si applicano ai pacchetti. Quando si riceve un pacchetto su un'interfaccia, lo switch confronta i campi del pacchetto con gli ACL applicati per verificare che il pacchetto abbia le autorizzazioni richieste per essere inoltrato, in base ai criteri specificati negli elenchi degli accessi. Uno alla volta, verifica i pacchetti in base alle condizioni presenti in un elenco degli accessi. La prima corrispondenza determina se lo switch accetta o rifiuta i pacchetti. Poiché lo switch interrompe il test dopo la prima corrispondenza, l'ordine delle condizioni nell'elenco è critico. Se nessuna condizione corrisponde, lo switch rifiuta il pacchetto. Se non ci sono restrizioni, lo switch inoltra il pacchetto; in caso contrario, lo switch scarta il pacchetto. Lo switch può usare gli ACL su tutti i pacchetti inoltrati.

È possibile configurare gli elenchi degli accessi per fornire la sicurezza di base per la rete. Senza gli ACL configurati, tutti i pacchetti che passano attraverso lo switch possono essere autorizzati su tutti i componenti della rete. È possibile utilizzare gli ACL per controllare gli host che possono accedere a diverse parti di una rete o per decidere quali tipi di traffico devono essere inoltrati o bloccati sulle interfacce del router. È ad esempio possibile inoltrare il traffico di posta elettronica ma non il traffico Telnet.

## **Terminologia**

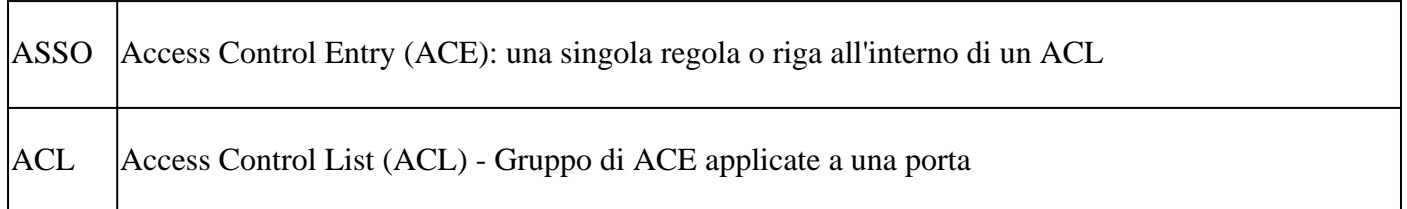

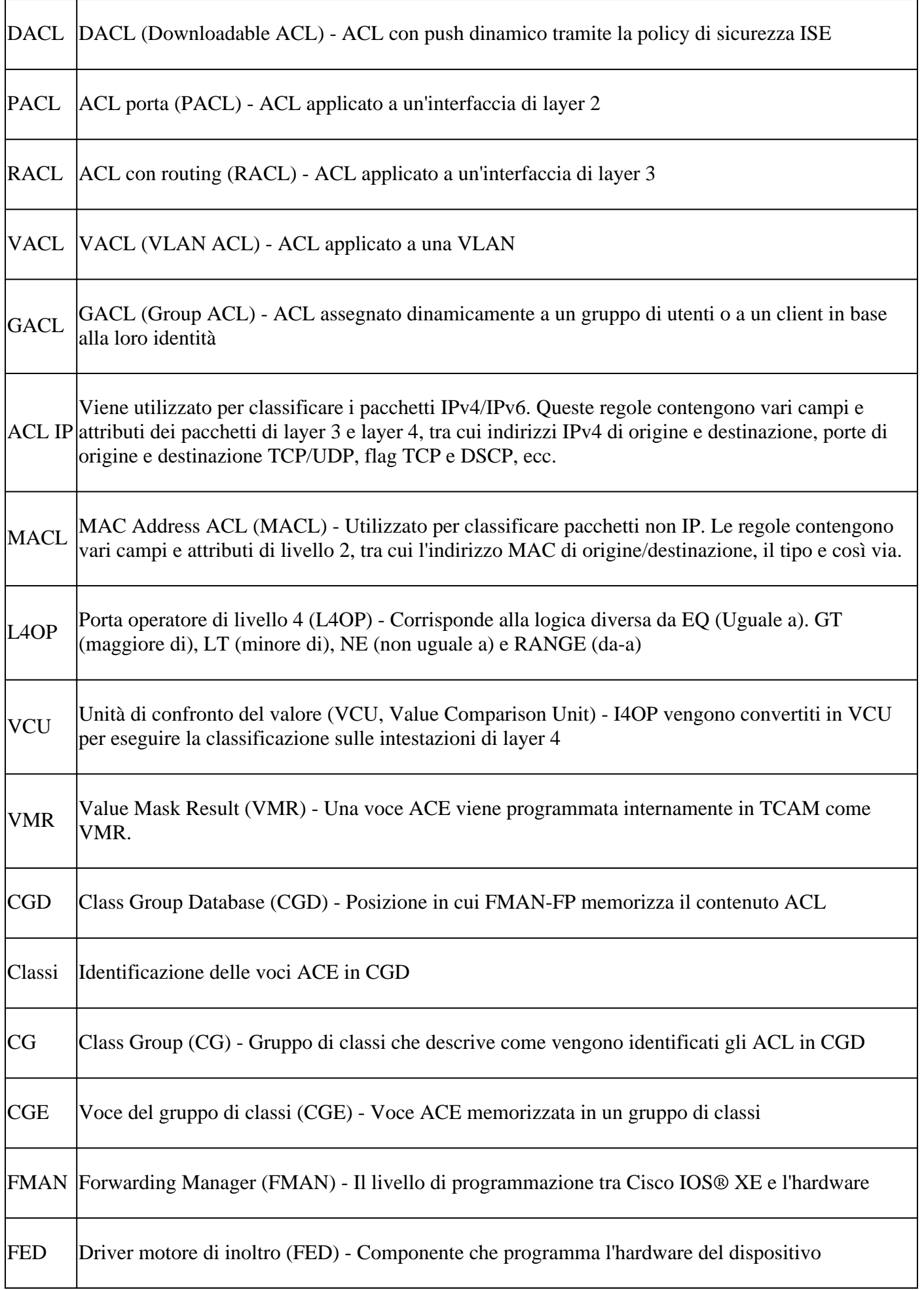

# **Esempi di utilizzo delle risorse ACL**

Di seguito vengono riportati tre esempi per dimostrare come gli ACL consumano TCAM, L4OP e VCU.

## **Esempio 1. TCAM IPv4**

access-list 101 permit ip any 10.1.1.0 0.0.0.255 access-list 101 permit ip any 10.1.2.0 0.0.0.255 access-list 101 permit ip any 10.1.3.0 0.0.0.255 access-list 101 permit ip any 10.1.4.0 0.0.0.255 access-list 101 permit ip any 10.1.5.0 0.0.0.255

|                | Voci TCAM | L <sub>4</sub> OP | <b>VCU</b> |
|----------------|-----------|-------------------|------------|
| <b>Consumo</b> |           |                   |            |

**Esempio 2. TCAM IPv4/L4OP/VCU**

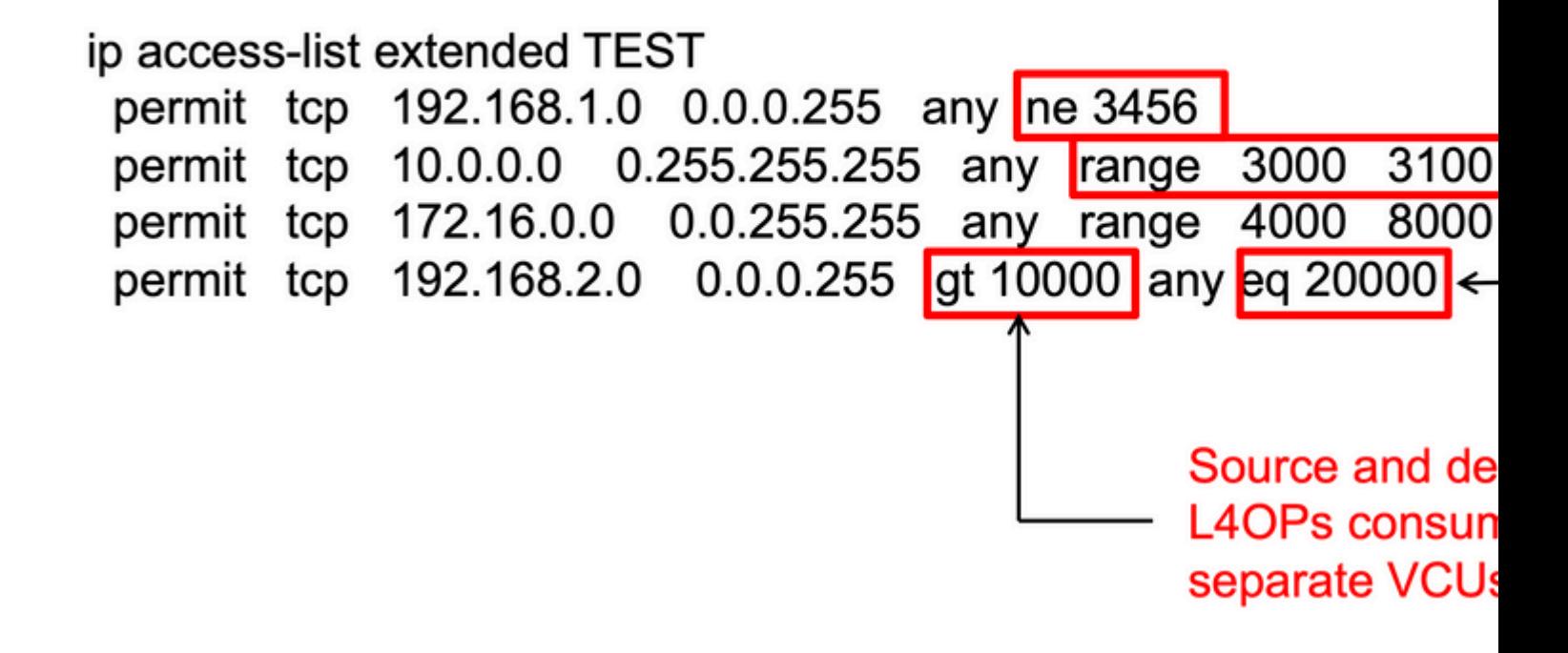

<#root>

ip access-list extended TEST 10 permit tcp 192.168.1.0 0.0.0.255 any

**neq 3456**

```
<-- 1 L4OP, 1 VCU
20 permit tcp 10.0.0.0 0.255.255.255 any
range 3000 3100 <-- 1 L4OP, 2 VCU
30 permit tcp 172.16.0.0 0.0.255.255 any
range 4000 8000 <-- 1 L4OP, 2 VCU
40 permit tcp 192.168.2.0 0.0.0.255
gt 10000
 any
eq 20000 <-- 2 L4OP, 2 VCU
```
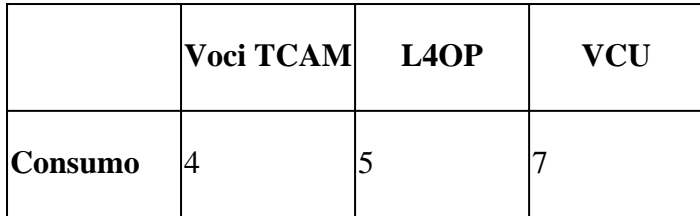

## **Esempio 3. TCAM IPv6/L4OP/VCU**

Le voci ACE IPv6 utilizzano due voci TCAM rispetto a una per IPv4. In questo esempio, quattro ACE utilizzano otto TCAM invece di quattro.

<#root>

```
ipv6 access-list v6TEST
sequence 10 deny ipv6 any 2001:DB8:C18::/48 fragments
sequence 20 deny ipv6 2001:DB8::/32 any
sequence 30 permit tcp host 2001:DB8:C19:2:1::F host 2001:DB8:C18:2:1::1
```
**eq bgp <-- One L4OP & VCU**

sequence 40 permit tcp host 2001:DB8:C19:2:1::F

**eq bgp**

```
 host 2001:DB8:C18:2:1::1
```
**<-- One L4OP & VCU**

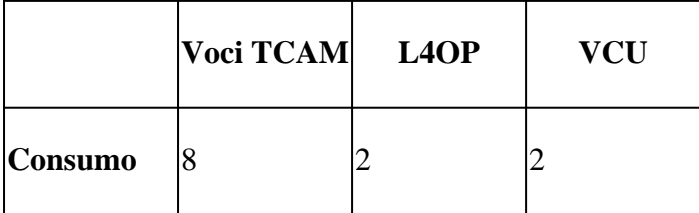

# **Topologia**

La SVI 9300 VLAN 10 utilizza uno dei due indirizzi IP mostrati in questa immagine, a seconda che negli esempi venga mostrato un risultato in avanti o un risultato negativo.

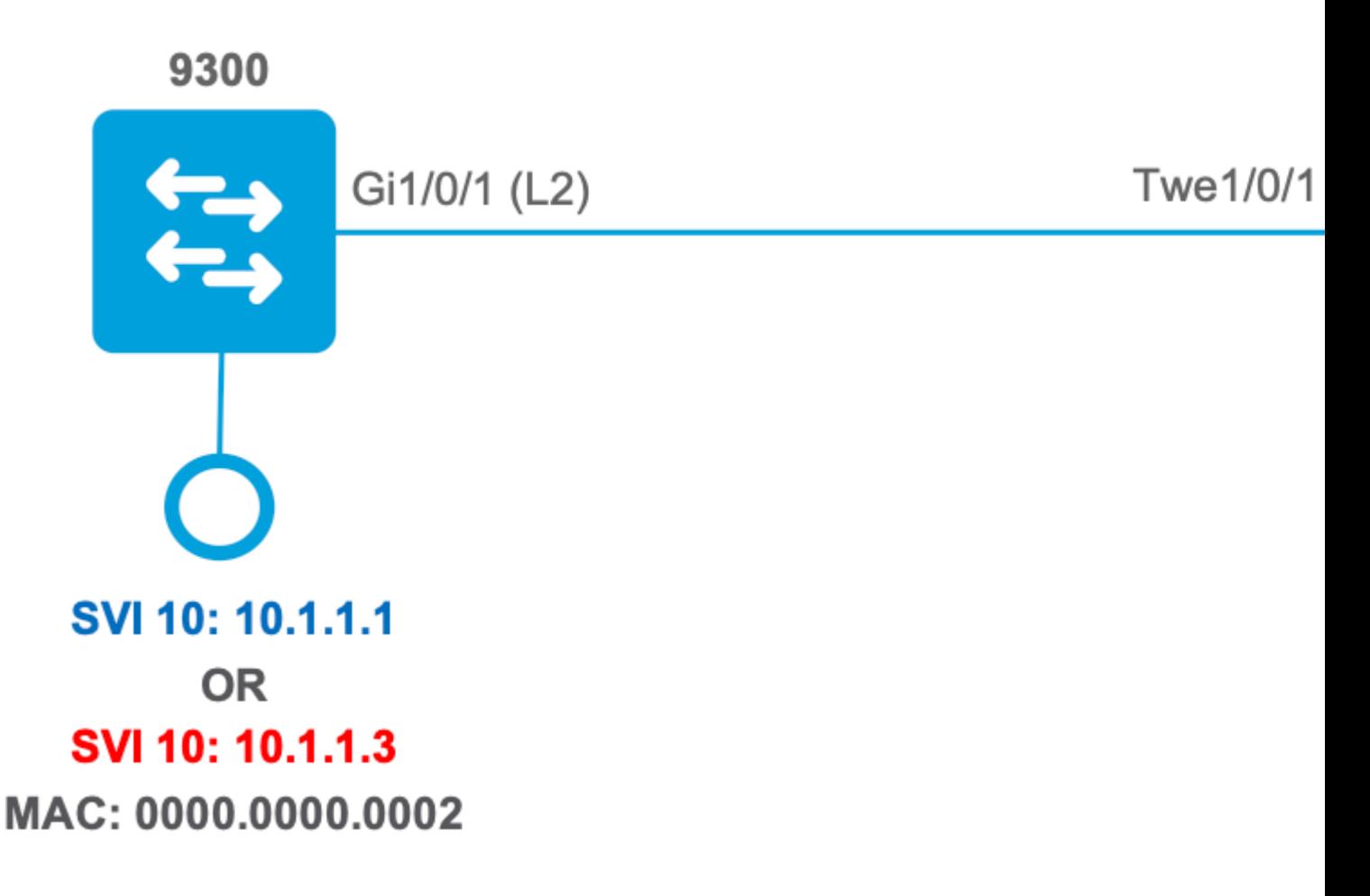

# **Configurazione e verifica**

In questa sezione viene descritto come verificare e risolvere i problemi relativi alla programmazione degli ACL nel software e nell'hardware.

## **Scenario 1. PACL (ACL IP)**

I PACL vengono assegnati a un'interfaccia di layer 2.

- Limiti di sicurezza: porte o VLAN
- Allegato: interfaccia di layer 2
- Direzione: in entrata o in uscita (una alla volta)
- Tipi di ACL supportati: ACL MAC e ACL IP (standard o estesi)

### **Configurazione di PACL con ACL IP**

<#root>

9500H(config)#

**ip access-list extended TEST <-- Create a named extended ACL**

9500H(config-ext-nacl)# **permit ip host 10.1.1.1 any** 9500H(config-ext-nacl)# **permit udp host 10.1.1.1 eq 1000 host 10.1.1.2** 9500H# **show access-lists TEST <-- Display the ACL configured** Extended IP access list TEST 10 permit ip host 10.1.1.1 any 20 permit udp host 10.1.1.1 eq 1000 host 10.1.1.2 9500H(config)# **interface twentyFiveGigE 1/0/1 <-- Apply ACL to Layer 2 interface** 9500H(config-if)# **ip access-group TEST in** 9500H# **show running-config interface twentyFiveGigE 1/0/1** Building configuration... Current configuration : 63 bytes ! interface TwentyFiveGigE1/0/1  **ip access-group TEST in <-- Display the ACL applied to the interface**

end

### **Verifica PACL**

Recuperate il valore IF\_ID associato all'interfaccia.

<#root>

9500H#

**show platform software fed active ifm interfaces ethernet**

Interface

 **IF\_ID**

State

TwentyFiveGigE1/0/1

0x00000008

**READY** 

```
\leftarrow- IF_ID value for Tw1/0/1
```
Verificare l'ID del gruppo di classi (ID CG) associato a IF\_ID.

```
<#root>9500H#
show platform software fed active acl interface 0x8 <-- IF_ID with leading zeros omitted
########
                              ##################
#######
       Printing Interface Infos
                              ################
########
                              ##################
INTERFACE:
TwentyFiveGigE1/0/1
                                          <-- Confirms the interface matches the IF_ID
MAC 0000, 0000, 0000intfinfo: 0x7f8cfc02de98
   Interface handle: 0x7e000028
Interface Type: Port
                                                <-- Type: Port indicates Layer 2 interface
if-id: 0x0000000000000008<-- IF_ID 0x8 is correct
   Input IPv4: Policy Handle: 0x5b000093
                                             <-- The named ACL bound to this interface
Policy Name: TEST
   CG ID: 9
                                            <-- Class Group ID for this entry
CGM Feature: [0] acl
                                             \leq-- Feature is ACL
      Bind Order: 0
```

```
Informazioni ACL associate all'ID CG.
```
 $<\#root$ 

9500H#

show platform software fed active acl info acl-cgid 9 <-- The CG ID associated to the ACL TEST

```
#########
                    ##################
########
       Printing CG Entries
                     ################
#########
                     ##################
=====================================
```
ACL CG (acl/9): TEST type: IPv4 <-- feature ACL/CG ID 9: ACl name TEST : ACL type IPv4

Total Ref count 1

<u>----------------------------------</u>

1 Interface

<-- ACL is applied to one interface

```
----------------------------------
 region reg_id: 10
   subregion subr_id: 0
     GCE#:1
```
#flds: 2

#### $14:$  N

matchall:N deny:N

 $\leftarrow$  #flds: 2 = two fields in entry | 14:N (no Layer 4 port match)

Result: 0x01010000

ipv4\_src: value

 $\equiv$ 

0x0a010101

 $mask = 0xffffffff$ 

 $\leftarrow$  src 0x0a010101 hex = 10.1.1.1 | mask 0xffffffff = exact host match

```
\equiv0 \times 00000000, mask = 0 \times 00000000\epsilon – –
dst & mask = 0x00000000 = match any
       GCE#:1 #flds: 4
14:Ymatchall: N deny: N
\leftarrow #flds: 4 = four fields in entry | 14:Y (ACE uses UDP port L4 match)
        Result: 0x01010000
ipv4\_src: value = 0x0a010101, mask = 0xfffffff <-- Exact match (host) 10.1.1.1
ipv4\_dst: value = 0x0a010102, mask = 0xffffffff <-- Exact match (host) 10.1.1.2
ip_prot: start = 17, end = 17<-- protocol 17 is UDP
```
 $14\_src: start = 1000, end = 1000$ <-- matches eq 1000 (equal UDP port 1000)

Informazioni sulla policy CG ID, nonché sulle interfacce che usano CG ID.

 $\lt$ #root $>$ 9500H# show platform software fed active acl policy 9 <-- Use the CG ID value ######### ################## ######## Printing Policy Infos ################# ################## ######### <-- Interface with ACL applied INTERFACE: TwentyFiveGigE1/0/1 MAC 0000.0000.0000 intfinfo: 0x7f8cfc02de98 Interface handle: 0x7e000028

Interface Type: Port  $if - id: 0x0000000000000008$ <-- The Interface IF ID 0x8 <u> - - - - - - - - - - - -</u> Direction: Input <-- ACl is applied in the ingress direction Protocol Type: IPv4  $\leftarrow$ - Type is IPv4 Policy Intface Handle: 0x880000c1 Policy Handle: 0x5b000093 ################## ########## ######## Policy information ################# ######### ################# : 0x5b000093 Policy handle Policy name : TEST <-- ACL Name TEST  $\cdot$  9 **TD** <-- CG ID for this ACL entry Protocol : [3] IPV4 Feature : [1] AAL\_FEATURE\_PACL <-- ASIC feature is PACL Number of ACLs  $\therefore$  1 ## Complete policy ACL information Acl number  $\therefore$  1 Acl handle : 0x320000d2 Acl flags : 0x00000001 Number of ACEs  $\therefore$  3 <-- 3 ACEs: two explicit and the implicit deny entry Ace handle [1] : 0xb700010a Ace handle [2] : 0x5800010b  $Interface(s):$ TwentyFiveGigE1/0/1 <-- The interface ACL is applied ######### ##################

######## Policy instance information ################# ######### ################## ######################################################## Policy intf handle : 0x880000c1 Policy handle : 0x5b000093  $ID \t 9$ Protocol : [3] IPV4 Feature : [1] AAL\_FEATURE\_PACL Direction : [1] Ingress Number of ACLs : 1 Number of VMRs : 3------------

Confermare il funzionamento di PACL.

**Nota:** Quando si immette il show ip access-lists privileged EXEC , il numero di corrispondenze visualizzato non tiene conto dei pacchetti ad accesso controllato nell'hardware. Per ottenere alcune statistiche di base sugli ACL dell'hardware per i pacchetti *commutati* e indirizzati, usare il comando show platform software *feed switch* {*switch\_num*|active|standby}acl.

# <#root> **### Ping originated from neighbor device with source 10.1.1.1 ###** C9300# **ping 10.1.1.2 source g 1/0/1** Type escape sequence to abort. Sending 5, 100-byte ICMP Echos to 10.1.1.2, timeout is 2 seconds: Packet sent with a source address of 10.1.1.1 **And Source is permitted and ping is succe** is permitted and p **!!!!! Success rate is 100 percent (5/5), round-trip min/avg/max = 1/1/1 ms <-- 100% ping success ### Ping originated from neighbor device with source 10.1.1.3 ###** C9300# **ping 10.1.1.2 source g 1/0/1** Type escape sequence to abort. Sending 5, 100-byte ICMP Echos to 10.1.1.2, timeout is 2 seconds: Packet sent with a source address of 10.1.1.3 <-- Ping source is denied (implicit ..... Success rate is 0 percent (0/5)  $\leftarrow$  0% ping success

9500H# **show access-lists TEST** Extended IP access list TEST 10 permit ip host 10.1.1.1 any **10 and 10 and 10 and 10 and 10 and 10 and 10 and 10 and 10 and 10 and 10 and 10 and 10 and 10 and 10 and 10 and 10 and 10 and 10 and 10 and 10 and 10 and 10 and 10 and 10 and 10 and 10 and 1 20 permit udp host 10.1.1.1 eq 1000 host 10.1.1.2** 9500H# **show platform software fed active acl counters hardware | i PACL Drop** Ingress IPv4 PACL Drop (0x77000005): 11 frames <-- Hardware level command displays Ingress IPv6 PACL Drop (0x12000012): 0 frames

**<...snip...>**

## **Scenario 2. PACL (ACL MAC)**

I PACL vengono assegnati a un'interfaccia di layer 2.

- Limiti di sicurezza: porte o VLAN
- Allegato: interfaccia di layer 2
- Direzione: in entrata o in uscita (una alla volta)
- Tipi di ACL supportati: ACL MAC e ACL IP (standard o estesi)

### **Configurare PACL con ACL MAC**

<#root>

9500H#

**show run | sec mac access-list**

mac access-list extended

**MAC-TEST <-- MAC ACL named MAC-TEST**

**permit host 0001.aaaa.aaaa any <-- permit host MAC to any dest MAC**

#### 9500H#

**show access-lists MAC-TEST**

```
Extended MAC access list MAC-TEST
     permit host 0001.aaaa.aaaa any
```
9500H#

Building configuration...

```
interface TwentyFiveGigE1/0/1
switchport access vlan 10
switchport mode access
mac access-group MAC-TEST in
                                            <-- Applied MACL to layer 2 interface
```
#### **Verifica PACL**

Recuperate il valore IF\_ID associato all'interfaccia.

 $<\#root$ 

9500H#

show platform software fed active ifm interfaces ethernet

#### Interface

IF ID

State

TwentyFiveGigE1/0/1

0x00000008

**READY** 

 $\leftarrow$ - IF\_ID value for Tw1/0/1

Verificare l'ID del gruppo di classi (ID CG) associato a IF\_ID.

<#root> 9500H# show platform software fed active acl interface 0x8 <-- IF\_ID with leading zeros omitted ######## ################## ####### Printing Interface Infos ################# ######## ################## INTERFACE: TwentyFiveGigE1/0/1 <-- Confirms the interface matches the II

MAC 0000.0000.0000

intfinfo: 0x7f489404e408 Interface handle: 0x7e000028 Interface Type: Port <-- Type: Port indicates Laver 2 interface if-id: 0x0000000000000008 <-- IF\_ID 0x8 is correct Input MAC: Policy Handle: 0xde000098 Policy Name: MAC-TEST <-- The named ACL bound to this interface CG ID: 20 <-- Class Group ID for this entry CGM Feature: [0] acl <-- Feature is ACL Bind Order: 0 Informazioni ACL associate all'ID CG.  $\langle$ #root $\rangle$  $9500H#$ show platform software fed active acl info acl-cgid 20 <-- The CG ID associated to the ACl MAC-TEST ######### ################## ######## Printing CG Entries ################# ######### ################## ====================================== <-- feature ACL/CG ID 20: ACL name MAC-TES ACL CG (acl/20): MAC-TEST type: MAC Total Ref count 1 ----------------------------------1 Interface <-- Applied to one interface region reg\_id: 3 subregion subr\_id: 0 GCE#:1 #flds: 2 14:N matchall:N deny:N Result: 0x01010000

```
mac_src: value = 0x1aaaaaaaa
```

```
mask = 0xffffffffffffffff
```
<-- Mac source: 0xlaaaaaaaa | hex with leading zeros omitted (0001.aaaa.aaaa) & mask 0xffffffffffff is l

Informazioni sulla policy CG ID, nonché sulle interfacce che usano CG ID.

```
<#root>
9500H#
show platform software fed active acl policy 20 <-- Use the CG ID value
#########
                            ##################
########
         Printing Policy Infos
                             #################
#########
                            ##################
INTERFACE: TwentyFiveGigE1/0/1
                                           <-- Interface with ACL applied
MAC 0000, 0000, 0000intfinfo: 0x7f8cfc02de98
   Interface handle: 0x7e000028
   Interface Type: Port
if-id: 0x00000000000000008
                                        <-- The Interface IF_ID 0x8
<u> - - - - - - - - - - -</u>
Direction: Input
                                           <-- ACl is applied in the ingress direction
Protocol Type: MAC
                                           <-- Type is MAC
   Policy Intface Handle: 0x30000c6
   Policy Handle: 0xde000098
#########
                            ##################
########
            Policy information
                             ################
#########
                            ##################
Policy handle
                : 0xde000098
Policy name
                : MAC-TEST
                                           <-- ACL name is MAC-TEST
```
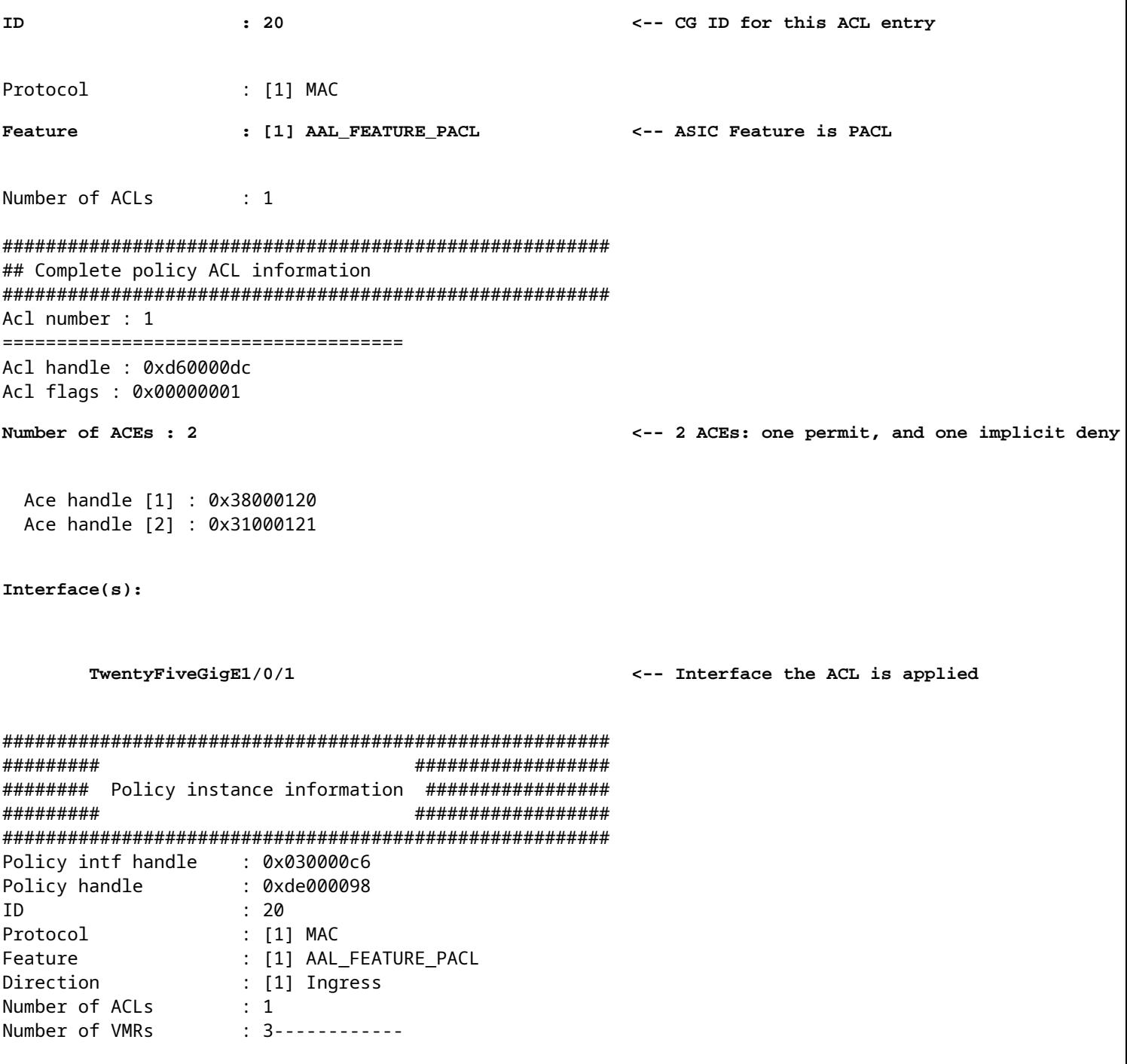

Conferma funzionamento PACL:

- · Il MACL consente solo l'indirizzo di origine 0001.aaaa.aaaa.
- · Poiché si tratta di un ACL MAC, un pacchetto ARP non IP viene scartato e quindi il ping ha esito negativo.

 $<\#root$ 

### Ping originated from neighbor device with Source MAC 0000.0000.0002 ###

C9300#

ping 10.1.1.2 source vlan 10

Type escape sequence to abort. Sending 5, 100-byte ICMP Echos to 10.1.1.2, timeout is 2 seconds: Packet sent with a source address of 10.1.1.1 ..... **Success rate is 0 percent (0/5)** C9300# **show ip arp** Protocol Address (min) Hardware Addr Type Interface Internet 10.1.1.2 0 **Incomplete** ARPA **<-- ARP is unable to complete on Source device ### Monitor capture configured on Tw 1/0/1 ingress ###** 9500H# **monitor capture 1 interface TwentyFiveGigE 1/0/1 in match any** 9500H# **show monitor cap** Status Information for Capture 1 Target Type:  **Interface: TwentyFiveGigE1/0/1, Direction: IN 9500H#sh monitor capture 1 buffer brief | inc ARP** 5 4.767385 00:00:00:00:00:02 b^F^R **ff:ff:ff:ff:ff:ff ARP 60 Who has 10.1.1.2? Tell 10.1.1.1** 8 8.767085 00:00:00:00:00:02 b^F^R ff:ff:ff:ff:ff:ff ARP 60 Who has 10.1.1.2? Tell 10.1.1.1 11 10.767452 00:00:00:00:00:02 b^F^R ff:ff:ff:ff:ff:ff ARP 60 Who has 10.1.1.2? Tell 10.1.1.1 13 12.768125 00:00:00:00:00:02 b^F^R ff:ff:ff:ff:ff:ff ARP 60 Who has 10.1.1.2? Tell 10.1.1.1 **<-- 9300 (10.1.1.1) sends ARP request, but since there is no reply 4 more ARP requests are sent** 

#### 9500H#

**show platform software fed active acl counters hardware | inc MAC PACL Drop Ingress MAC PACL Drop (0x73000021): 937 frames <-- Confirmed that ARP requests** Egress MAC PACL Drop (0x0200004c): 0 frames **<...snip...>**

## **Scenario 3. RACL**

RACL è assegnato a un'interfaccia di layer 3, ad esempio un'interfaccia SVI o Routed.

- Limite di sicurezza: subnet diverse
- Allegato: interfaccia di layer 3
- Direzione: in ingresso o in uscita
- Tipi di ACL supportati: ACL IP (standard o estesi)

### **Configurazione di RACL**

```
<#root>
9500H(config)#
ip access-list extended TEST <-- Create a named extended ACL
9500H(config-ext-nacl)#
permit ip host 10.1.1.1 any
9500H(config-ext-nacl)#
permit udp host 10.1.1.1 eq 1000 host 10.1.1.2
9500H#
show access-lists TEST <-- Display the ACL configured
Extended IP access list TEST
    10 permit ip host 10.1.1.1 any
    20 permit udp host 10.1.1.1 eq 1000 host 10.1.1.2
9500H(config)#
interface Vlan 10 <-- Apply ACL to Layer 3 SVI interface
9500H(config-if)#
ip access-group TEST in
9500H#
show running-config interface Vlan 10
Building configuration...
Current configuration : 84 bytes
!
interface Vlan10
 ip access-group TEST in <-- Display the ACL applied to the interface
```
### **Verifica RACL**

Recuperate il valore IF\_ID associato all'interfaccia.

```
\leq#root>9500H#
show platform software fed active ifm mappings l3if-le <-- Retrieve the IF_ID for a Layer 3 SVI type po
Mappings Table
L3IF_LE
                     Interface
                                                  IF\_IDType
. . . . . . . . . . . . . . . .
0x00007f8d04983958
Vlan10
0x00000026
      SVI L3 LE
<-- IF_ID value for SVI 10
Verificare l'ID del gruppo di classi (ID CG) associato a IF_ID.
\langle#root\rangle9500H#
show platform software fed active acl interface 0x26 <-- IF_ID for SVI Vlan 10 with leading zeros omit
#################
########
#######
         Printing Interface Infos
                               #################
########
                               ##################
INTERFACE: Vlan10
                                                 <-- Confirms the interface matches the IF_II
MAC 0000.0000.0000
intfinfo: 0x7f8cfc02de98
   Interface handle: 0x6e000047
Interface Type: L3
                                             <-- Type: L3 indicates Layer 3 type interface
if-id: 0x0000000000000026
                                             <-- IF ID 0x26 is correct
   Input IPv4: Policy Handle: 0x2e000095
```
Policy Name: TEST <-- The named ACL bound to this interface CG ID: 9 <-- Class Group ID for this entry CGM Feature: [0] acl <-- Feature is ACL Bind Order: 0 Informazioni ACL associate all'ID CG.  $\lt$ #root $>$ 9500H# show platform software fed active acl info acl-cgid 9 <-- The CG ID associated to the ACL TEST ######### ################## Printing CG Entries ######## ################# ######### ################## \_\_\_\_\_\_\_\_\_\_\_\_\_\_\_\_\_\_\_\_\_\_\_\_\_\_\_\_\_\_\_\_\_\_\_\_\_ ACL CG (acl/9): TEST type: IPv4 <-- feature ACL/CG ID 9: ACl name TEST : ACl type IPv4 Total Ref count 2 ----------------------------------2 Interface <-- Interface count is 2. Applied to SVI 10 and as PACL to Tw1/0, ---------------------------------region reg\_id: 10 subregion subr\_id: 0  $GCF#:1$ #flds:  $2$  $14:$  N matchall:N deny:N  $\leftarrow$  #flds: 2 = two fields in entry | 14:N (no Layer 4 port match) Result: 0x01010000

```
 ipv4_src: value
 =
0x0a010101
,
mask = 0xffffffff
<-- src 0x0a010101 hex = 10.1.1.1 | mask 0xffffffff = exact host match
      ipv4_dst: value
 =
0x00000000, mask = 0x00000000
<--
dst & mask = 0x00000000 = match any
    GCE#:1 #flds: 4
l4:Y
 matchall:N deny:N
<-- #flds: 4 = four fields in entry | l4:Y (ACE uses UDP port L4 match)
      Result: 0x01010000
      ipv4_src: value = 0x0a010101, mask = 0xffffffff <-- Exact match (host) 10.1.1.1
      ipv4_dst: value = 0x0a010102, mask = 0xffffffff <-- Exact match (host) 10.1.1.2
      ip_prot: start = 17, end = 17 <-- protocol 17 is UDP
      l4_src: start = 1000, end = 1000 <-- matches eq 1000 (equal UDP port 1000)
```
Informazioni sulla policy CG ID, nonché sulle interfacce che usano CG ID.

<#root>

9500H#

**show platform software fed active acl policy 9 <-- Use the CG ID Value**  ########################################################

######### ################## ######## Printing Policy Infos ################# ######### ################## INTERFACE: Vlan10 <-- Interface with ACL applied MAC 0000.0000.0000 intfinfo: 0x7f8cfc02de98 Interface handle: 0x6e000047 Interface Type: L3 if-id: 0x0000000000000026 <-- Interface IF ID 0x26 Direction: Input <-- ACL applied in the ingress direction Protocol Type: IPv4 <-- Type is IPv4 Policy Intface Handle: 0x1c0000c2 Policy Handle: 0x2e000095 ######### ################# ######## Policy information ################# ######### ################## Policy handle : 0x2e000095 Policy name : TEST <-- ACL name TEST **ID**  $\cdot$  9 <-- CG ID for this ACL entry Protocol  $\colon$  [3] IPV4 Feature : [27] AAL\_FEATURE\_RACL <-- ASIC feature is RACL Number of ACLs : 1 ## Complete policy ACL information Acl number : 1 : 0x7c0000d4 Acl handle : 0x00000001 Acl flags Number of ACEs : 5 <-- 5 Aces: 2 explicit, 1 implicit deny, 2 ???  Ace handle [1] : 0x0600010f Ace handle [2] : 0x8e000110 Ace handle [3] : 0x3b000111 Ace handle [4] : 0xeb000112 Ace handle [5] : 0x79000113

**Interface(s):**

 **Vlan10 <-- The interface the ACL is applied**

```
########################################################
######### ##################
######## Policy instance information #################
######### ##################
########################################################
Policy intf handle : 0x1c0000c2
Policy handle : 0x2e000095
ID \t 9Protocol : [3] IPV4
Feature : [27] AAL_FEATURE_RACL
Direction : [1] Ingress
Number of ACLs : 1
Number of VMRs : 4------------
```
Confermare il funzionamento di RACL.

**Nota:** Quando si immette il show ip access-lists privileged EXEC , il numero di corrispondenze visualizzato non tiene conto dei pacchetti ad accesso controllato nell'hardware. Usare i contatori show platform software feed switch{*switch\_num*|active|standby}aclin modalità di esecuzione privilegiata, per ottenere alcune statistiche di base sugli ACL hardware dei pacchetti commutati e indirizzati.

#### <#root>

**### Ping originated from neighbor device with source 10.1.1.1 ###**

C9300#

**ping 10.1.1.2 source g 1/0/1**

Type escape sequence to abort. Sending 5, 100-byte ICMP Echos to 10.1.1.2, timeout is 2 seconds:

Packet sent with a source address of 10.1.1.1 **A source is state of a succe is permitted and p**  $\leftarrow$ 

```
!!!!!
```
**Success rate is 100 percent (5/5), round-trip min/avg/max = 1/1/1 ms <-- 100% ping success** 

**### Ping originated from neighbor device with source 10.1.1.3 ###**

C9300#

```
ping 10.1.1.2 source g 1/0/1
Type escape sequence to abort.
Sending 5, 100-byte ICMP Echos to 10.1.1.2, timeout is 2 seconds:
Packet sent with a source address of 10.1.1.3 A COVID-10 <-- Ping source is denied (implicit
.....
Success rate is 0 percent (0/5) \leftarrow 0% ping success
### Confirm RACL drop ###
9500H#
show access-lists TEST
Extended IP access list TEST
   10 permit ip host 10.1.1.1 any \leq -- Counters in this command do not
    20 permit udp host 10.1.1.1 eq 1000 host 10.1.1.2
9500H#
show platform software fed active acl counters hardware | i RACL Drop
```

```
Ingress IPv4 RACL Drop (0xed000007): 100 frames <-- Hardware level command display
```
**<...snip...>**

## **Scenario 4. VACL**

I VACL vengono assegnati a una VLAN di layer 2.

- Limiti di sicurezza: all'interno di una VLAN o attraverso una VLAN
- Allegato: mappa VLAN/VLAN
- Direzione: sia in entrata che in uscita contemporaneamente
- Tipi di ACL supportati: ACL MAC e ACL IP (standard o estesi)

#### **Configura VACL**

<#root>

**ip access-list extended TEST**

```
 10 permit ip host 10.1.1.1 any
 20 permit ip any host 10.1.1.1
```

```
ip access-list extended ELSE
```
10 permit ip any any

**vlan access-map VACL 10**

 match ip address TEST action forward

**vlan access-map VACL 20**

 match ip address ELSE action drop

**vlan filter VACL vlan-list 10**

#### 9500H#

```
sh vlan access-map VACL
```
Vlan access-map "VACL" 10 Match clauses: ip address: TEST

#### **Action:**

#### **forward**

```
Vlan access-map "VACL" 20
  Match clauses:
     ip address: ELSE
```
 **Action:**

 **drop**

9500H#

**sh vlan filter access-map VACL**

VLAN Map VACL is filtering VLANs:

```
10
```
#### **Verifica VACL**

Recuperate il valore IF\_ID associato all'interfaccia.

<#root>

9500H#

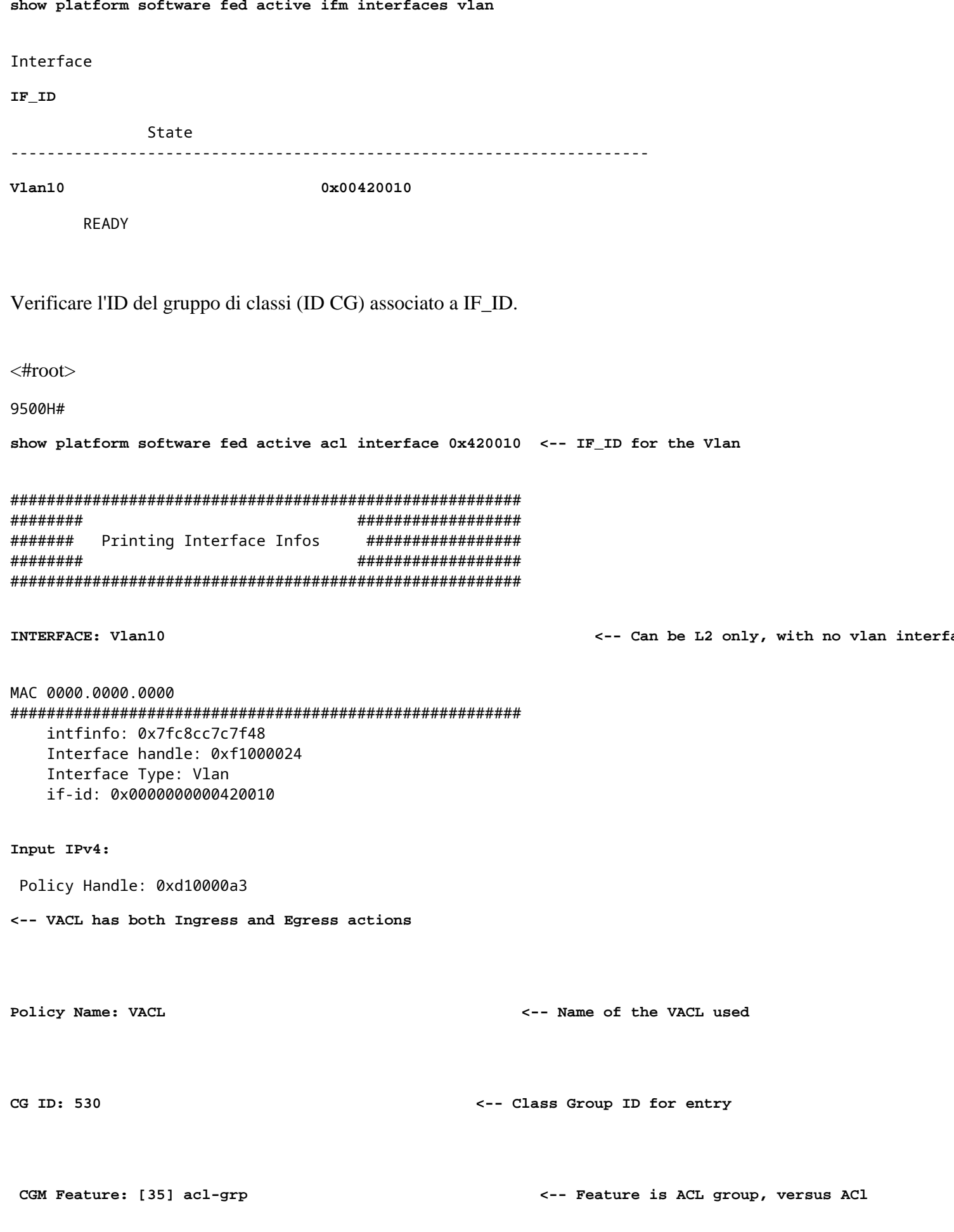

```
Output IPv4:
Policy Handle: 0xc80000a4
<-- VACL has both Ingress and Egress actions
         Policy Name: VACL
              CG ID: 530
         CGM Feature: [35] acl-grp
    Bind Order: 0
```
Informazioni ACL associate all'ID del gruppo CG.

Esistono due ACL utilizzati nello stesso criterio VACL denominato, raggruppati in questo gruppo di ACL

 $\leq$ #root $>$ 

9500H#

show platform software fed active acl info acl-grp-cgid 530 <-- use the group-id command versus gc ID

```
#########
                     ##################
########
      Printing CG Entries
                     #################
#########
                     ##################
====================================
```
<-- feature acl/group ID 530: name VI

<-- Ingress and egress ACL direction

Total Ref count 2 -----------------------------------

ACL CG (acl-grp/530): VACL type: IPv4

2 VACL

---------------------------------region reg\_id: 12 subregion subr\_id: 0 GCE#:10 #flds: 2 14:N matchall:N deny:N Result: 0x06000000

 $ipv4\_src: value = 0x0a010101, mask = 0xffffffff$ 

 $ipy4_dst: value = 0x00000000, mask = 0x00000000$ <-- to any other host

GCE#:20 #flds: 2 14:N matchall:N deny:N Result: 0x06000000

 $ipv4\_src$ : value =  $0x00000000$ , mask =  $0x00000000$ 

<-- permit from any host

<-- permit from host 10.1.1.1 (see PACL examp)

```
irv4 dst: value = 0x0a010101, mask = 0xffffffff \langle -1, 1, 1, 1 \rangleGCE#:10 #flds: 2 14:N matchall:N deny:N
       Result: 0x05000000
 ipv4\_src: value = 0x00000000, mask = 0x00000000 <br> \leftarrow This is the ACL named 'ELSE' which is per
       ipv4 dst: value = 0x00000000, mask = 0x00000000<-- with VACL, the logic used was "per
```
Informazioni sulla policy CG ID, nonché sulle interfacce che usano CG ID.

```
\lt#root>9500H#
show platform software fed active acl policy 530 <-- use the acl-grp ID
##################
#########
########
         Printing Policy Infos
                            #################
##########
                            ##################
INTERFACE: Vlan10
MAC 0000.0000.0000
intfinfo: 0x7fa15802a5d8
  Interface handle: 0xf1000024
Interface Type: Vlan
                                        <-- Interface type is the Vlan, not a specific in
if-id: 0x0000000000420010<-- the Vlan IF_ID matches Vlan 10
<u>. . . . . . . . . . . .</u>
Direction: Input
                                           <-- VACL in the input direction
Protocol Type: IPv4
   Policy Intface Handle: 0x44000001
   Policy Handle: 0x29000090
#########
                            ##################
########
          Policy information
                             #################
#########
                            ##################
Policy handle : 0x29000090
Policy name
              : VACL
                                            <-- the VACL policy is named 'VACL'
```
**TD**  $:530$ Protocol : [3] IPV4 : [23] AAL FEATURE VACL <-- ASIC feature is VACL Feature Number of ACLs  $\cdot$  2 <-- 2 ACL used in the VACL: "TEST & ELSE" ## Complete policy ACL information Acl number : 1 Acl handle : 0xa6000090 Acl flags : 0x00000001 Number of ACEs : 4 Ace handle [1] : 0x87000107 Ace handle [2] : 0x30000108 Ace handle [3] : 0x73000109 Ace handle [4] : 0xb700010a Acl number  $: 2$ ====================================== Acl handle : 0x0f000091 Acl flags : 0x00000001 Number of ACEs : 1 Ace handle [1] : 0x5800010b  $Interface(s):$ Vlan10 ######### ################## ######### Policy instance information ################## ######### ################## Policy intf handle : 0x44000001 Policy handle : 0x29000090 <-- 530 is the acl group ID **TD**  $\cdot$  530 Protocol : [3] IPV4 Feature : [23] AAL\_FEATURE\_VACL Direction : [1] Ingress <-- Ingress VACL direction Number of ACLs : 2<br>Number of  $M_{\text{R}}$  : 4  $\therefore$  4------------Number of VMRs Direction: Output Protocol Type: IPv4 Policy Intface Handle: 0xac000002 Policy Handle: 0x31000091 ######### ################## Policy information ######## ################# ######### ################# Policy handle : 0x31000091

Policy name : VACL ID : 530 --<br>Protocol  $\colon$  [3] IPV4 Feature : [23] AAL\_FEATURE\_VACL Number of ACLs  $\therefore$  2 ## Complete policy ACL information Acl number  $\therefore$  1 Acl handle : 0xe0000092<br>Acl flags : 0x00000001 Number of ACEs : 4 Ace handle [1] : 0xf500010c Ace handle [2] : 0xd800010d Ace handle [3] : 0x4c00010e Ace handle [4] : 0x0600010f Acl number : 2 Acl handle : 0x14000093<br>Acl flags : 0x00000001 Number of ACEs : 1 Ace handle [1] : 0x8e000110  $Interface(s):$ Vlan10 ################## ######### ######### Policy instance information ################## ######### ################## Policy intf handle : 0xac000002 : 0x31000091 Policy handle  $\therefore$  530 **ID** <-- 530 is the acl group ID Protocol  $\colon$  [3] IPV4 Feature : [23] AAL\_FEATURE\_VACL : [2] Egress Direction <-- Egress VACL direction Number of ACLs  $\therefore$  2 Number of VMRs  $\therefore$  4------------

Confermare il funzionamento di VACL.

- La risoluzione dei problemi è lo stesso scenario delle sezioni PACL e RACl. Fare riferimento a queste sezioni per i dettagli sul test ping.
- Ping da 10.1.1.3 a 10.1.1.2 negato dai criteri ACL applicati.
- Controllare il comando platform drop.

 $<\#root$ 

9500H#

show platform software fed active acl counters hardware | inc VACL Drop

```
Ingress IPv4 VACL Drop
              (0x23000006):
1011 frames <-- Hardware level command displays drops against VACL
```
**<...snip...>**

## **Scenario 5. ACL gruppo/client (DACL)**

Gli ACL di gruppo/client vengono applicati dinamicamente a un gruppo di utenti o a un client in base alla loro identità. Questi elementi vengono talvolta denominati anche DACL.

- Limite di sicurezza: client (livello interfaccia client)
- Allegato: interfaccia per client
- Direzione: solo in ingresso
- Tipi di ACL supportati: ACL MAC e ACL IP (standard o estesi)

### **Configurazione di GACL**

```
<#root>
Cat9400#
show run interface gigabitEthernet 2/0/1
Building configuration...
Current configuration : 419 bytes
!
interface GigabitEthernet2/0/1
 switchport access vlan 10
 switchport mode access
 switchport voice vlan 5
ip access-group ACL-ALLOW in \leftarrow This is the pre-authenticated ACL (deny ip any any)
 authentication periodic
 authentication timer reauthenticate server
 access-session control-direction in
 access-session port-control auto
 no snmp trap link-status
 mab
 dot1x pae authenticator
 spanning-tree portfast
service-policy type control subscriber ISE_Gi2/0/1
end
Cat9400#
show access-session interface gigabitEthernet 2/0/1 details
```
Interface: GigabitEthernet2/0/1

 **IIF-ID: 0x1765EB2C <-- The IF\_ID used in this example is dynamic**

 **MAC Address: 000a.aaaa.aaaa <-- The client MAC**

 IPv6 Address: Unknown IPv4 Address: 10.10.10.10 User-Name: 00-0A-AA-AA-AA-AA

**Status: Authorized <-- Authorized client**

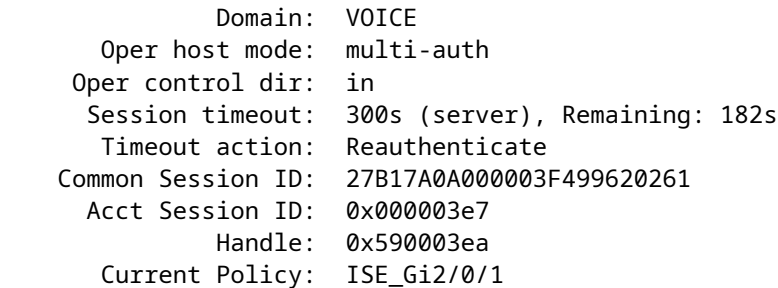

**Server Policies:**

ACS ACL:

**xACSACLx-IP-MAB-FULL-ACCESS-59fb6e5e**

 **<-- The ACL pushed from ISE server**

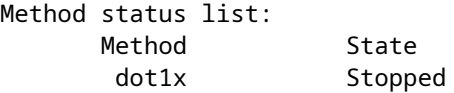

mab **Authc Success Authority Constructed Via MAB** (Mac authenticated via MAB (Mac authenticated via MAB (Mac authenticated via MAB (Mac authenticated via MAB (Mac authenticated via MAB (Mac authenticated via MAB (Mac aut

Cat9400#

**show ip access-lists xACSACLx-IP-MAB-FULL-ACCESS-59fb6e5e**

Extended IP access list xACSACLx-IP-MAB-FULL-ACCESS-GOOD-59fb6e5e

 **1 permit ip any any <-- ISE pushed a permit ip any any**

### **Verifica GACL**

ID gruppo CG associato a iif-id.

<#root>

Cat9400#

show platform software fed active acl interface 0x1765EB2C

<-- The IF ID from the access

################## ######## ####### Printing Interface Infos ################# ######## ################# 

#### INTERFACE: Client MAC

 $000a$ , aaaa, aaaa

<-- Client MAC matches the access-session output

#### **MAC**

#### 000a.aaaa.aaaa

#### intfinfo: 0x7f104820cae8 Interface handle: 0x5a000110

Interface Type: Group

<-- This is a group ident

<-- the CG ID

<-- The ACL group ID

#### IIF ID: 0x1765eb2c

Input IPv4: Policy Handle: 0x9d00011e

Policy Name: ACL-ALLOW:xACSACLx-IP-MAB-FULL-ACCESS-59fb6e5e

<-- DACL name matches

#### CG ID: 127760

CGM Feature: [35]

#### acl-grp

Bind Order: 0

Informazioni ACL associate all'ID GC del gruppo.

#### $\lt$ #root $>$

Cat9400#

show platform software fed active acl info acl-grp-cgid 127760

######### ################## ######## Printing CG Entries ################# ######### ################# ====================================

ACL CG (

```
acl-grp/127760
):
ACL-ALLOW:xACSACLx-IP-MAB-FULL-ACCESS-59fb6e5e
: type: IPv4
<-- Group ID & ACL name are correct
Total Ref count 1
---------------------------------
1 CGACL <-- 1 GACL (group ACL) is applied
---------------------------------
  region reg_id: 1
    subregion subr_id: 0
      GCE#:1 #flds: 2 l4:N matchall:N deny:N
        Result: 0x04000000
 ipv4_src: value = 0x00000000, mask = 0x00000000 <-- Permits IP any any as seen in software
        ipv4_dst: value = 0x00000000, mask = 0x00000000
      GCE#:10 #flds: 2 l4:N matchall:N deny:N
        Result: 0x04000000
        ipv4_src: value = 0x00000000, mask = 0x00000000
        ipv4_dst: value = 0x00000000, mask = 0x00000000
```
## **Scenario 6. Registrazione ACL**

Il software del dispositivo può fornire messaggi syslog relativi a pacchetti autorizzati o rifiutati da un elenco di accesso IP standard. Se un pacchetto corrisponde all'ACL, viene inviato alla console un messaggio informativo sul pacchetto. Il livello dei messaggi registrati nella console è controllato dalconsole di registrazionecomandi che controllano i messaggi Syslog.

- I messaggi di log ACL non sono supportati per gli ACL utilizzati con Unicast Reverse Path Forwarding (uRPF). È supportato solo per RACL.
- Il log ACL nella direzione di uscita non è supportato per i pacchetti generati dal control plane del dispositivo.
- Il routing viene eseguito nell'hardware e nel software di accesso, quindi se un numero elevato di pacchetti corrisponde a un'autorizzazione o a una negazione di ACE contenente una parola chiave di accesso, il software non è in grado di corrispondere alla velocità di elaborazione dell'hardware e non tutti i pacchetti possono essere registrati.
- Il primo pacchetto che attiva l'ACL genera immediatamente un messaggio di registro e i pacchetti successivi vengono raccolti in intervalli di 5 minuti prima di essere visualizzati o registrati. Il messaggio log include il numero dell'elenco degli accessi, se il pacchetto è stato autorizzato o rifiutato, l'indirizzo IP di origine del pacchetto e il numero di pacchetti provenienti da quell'origine consentiti o rifiutati nei 5 minuti precedenti.
- Per i dettagli completi sul comportamento e le restrizioni del log ACL, consultare la guida alla configurazione della sicurezza di Cisco IOS XE, come indicato nella sezione Informazioni correlate.

Esempio di log PACL:

Nell'esempio viene mostrato un caso negativo, in cui il tipo di ACL e la parola chiave log non funzionano

insieme.

```
<#root>
9500H#
show access-lists TEST
Extended IP access list TEST
    10 permit ip host 10.1.1.1 any
log <-- Log keyword applied to ACE entry
    20 deny ip host 10.1.1.3 any
log 
9500H(config)#
interface twentyFiveGigE 1/0/1
9500H(config-if)#
ip access-group TEST in <-- apply logged ACL 
Switch Port ACLs are not supported for LOG! <-- message indicates this is an unsupported combinat
Esempio di log RACL (Deny):
<#root>
9500H#
show access-lists TEST
```
Extended IP access list TEST 10 permit ip host 10.1.1.1 any

**log <-- Log keyword applied to ACE entry**

20 deny ip host 10.1.1.3 any

**log**

9500H(config)#

**interface vlan 10**

9500H(config-if)#

**ip access-group TEST in <-- ACL applied to SVI**

**### Orginate ICMP from 10.1.1.3 to 10.1.1.2 (denied by ACE) ###**

C9300#

```
ping 10.1.1.2 source vlan 10 repeat 110
Type escape sequence to abort.
Sending 10, 100-byte ICMP Echos to 10.1.1.2, timeout is 2 seconds:
Packet sent with a source address of 10.1.1.3
..........
Success rate is 0 percent (0/110)
9500H#
show access-list TEST
Extended IP access list TEST
     10 permit ip host 10.1.1.1 any log
 20 deny ip host 10.1.1.3 any log (110 matches) <-- Matches increment in show access-list command 
9500H#
show platform software fed active acl counters hardware | inc RACL
Ingress IPv4 RACL Drop (0xed000007): 0 frames
Ingress IPv4 RACL Drop and Log (0x93000009): 110 frames <-- Aggregate command shows hits on
%SEC-6-IPACCESSLOGDP: list TEST denied icmp 10.1.1.3 -> 10.1.1.2 (8/0), 10 packets <-- Syslog message is produced
Esempio di registro RACL (Permit):
Quando si utilizza un'istruzione log per un'istruzione allow, i risultati del contatore software mostrano il
doppio del numero di pacchetti inviati.
<#root>
C9300#
ping 10.1.1.2 source vlan 10 repeat 5 <-- 5 ICMP Requests are sent
Type escape sequence to abort.
Sending 5, 100-byte ICMP Echos to 10.1.1.2, timeout is 2 seconds:
Packet sent with a source address of 10.1.1.1
!!!!!
Success rate is 100 percent (5/5)
, round-trip min/avg/max = 1/1/1 ms
```
9500H#

**show access-lists TEST**

Extended IP access list TEST

 **10 permit ip host 10.1.1.1 any log (10 matches) <-- Hit counter shows 10**

20 deny ip host 10.1.1.3 any log (115 matches)

## **Risoluzione dei problemi**

### **Statistiche ACL**

Quando si risolve un problema con un ACL, è essenziale capire come e dove le statistiche ACL vengono misurate dal dispositivo.

- Le statistiche ACL vengono raccolte a un livello aggregato e non a livello ACE.
- L'hardware non è in grado di consentire per stato ACE o ACL.
- Vengono raccolte statistiche quali Nega, Registra e Pacchetti inoltrati dalla CPU.
- Le statistiche relative ai pacchetti MAC, IPv4 e IPv6 vengono raccolte separatamente.
- show platform software fed switch active acl counters hardwarepuò essere utilizzato per visualizzare le statistiche aggregate.

#### **Cancellazione delle statistiche ACL**

Quando si risolve un problema relativo ad un ACL, può essere utile cancellare i vari contatori dell'ACL per ottenere nuovi conteggi della baseline.

- Questi comandi consentono di cancellare le statistiche dei contatori degli ACL software e hardware.
- Quando si risolvono i problemi di corrispondenze con gli ACL, si consiglia di cancellare gli ACL rilevanti dalle corrispondenze della baseline recenti o rilevanti.

```
<#root>
clear platform software fed active acl counters hardware
  (clears the hardware matched counters)
clear ip access-list counters
  (clears the software matched counters - IPv4)
```

```
clear ipv6 access-list counters
```

```
 (clears the software matched counters - IPv6)
```
### **Cosa succede quando ACL TCAM è esaurito?**

- Gli ACL vengono sempre applicati nell'hardware TCAM. Se il software TCAM è già usato dagli ACL configurati in precedenza, i nuovi ACL non ricevono le risorse ACL necessarie per la programmazione.
- Se si aggiunge un ACL dopo aver esaurito il TCAM, tutti i pacchetti vengono scartati per l'interfaccia a cui sono collegati.
- L'azione di mantenere un ACL nel software è chiamata **Unload** (scaricamento).
- Quando le risorse diventano disponibili, lo switch cerca automaticamente di programmare gli ACL nell'hardware. Se il processo ha esito positivo, gli ACL vengono trasferiti all'hardware e i pacchetti iniziano a essere inoltrati.
- L'azione di programmazione di un ACL software-held in TCAM è chiamata **Ricaricamento**.
- È possibile scaricare e ricaricare i pacchetti PACL, VACL, RACL e GACL indipendentemente l'uno dall'altro.

## **Esaurimento ACL TCAM**

- L'interfaccia a cui viene applicato l'ACL appena aggiunto inizia a eliminare i pacchetti finché non diventano disponibili le risorse hardware.
- I client GACL vengono messi nello stato UnAuth.

## **Esaurimento VCU**

- Una volta superato il limite L4OPs o usciti dalle VCU, il software esegue l'espansione ACL e crea nuove voci ACE per eseguire un'azione equivalente senza usare le VCU.
- In tal caso, il TCAM può esaurirsi a causa di queste voci aggiunte.

## **Errori syslog ACL**

Se una particolare risorsa ACL di sicurezza si esaurisce, il sistema genera messaggi SYSLOG (interfaccia, VLAN, etichetta e così via, i valori possono essere diversi).

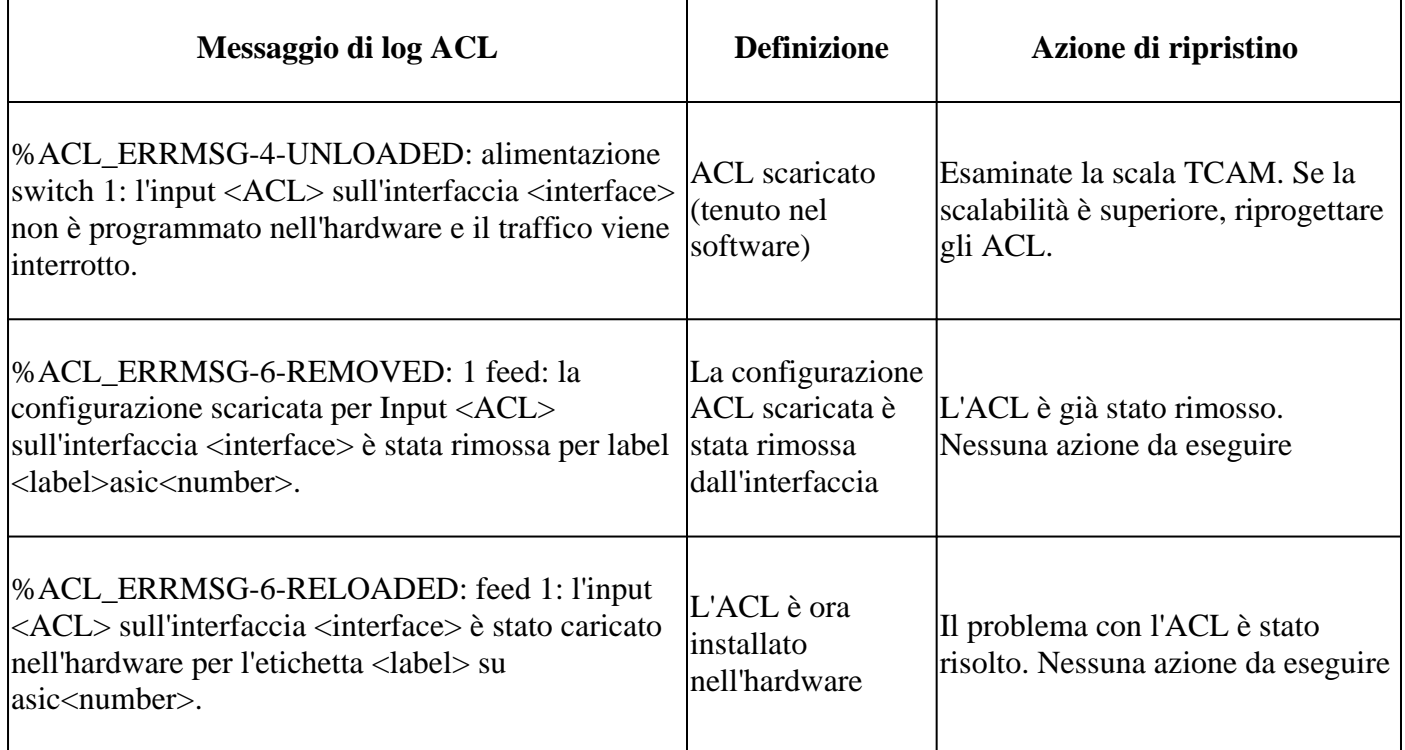

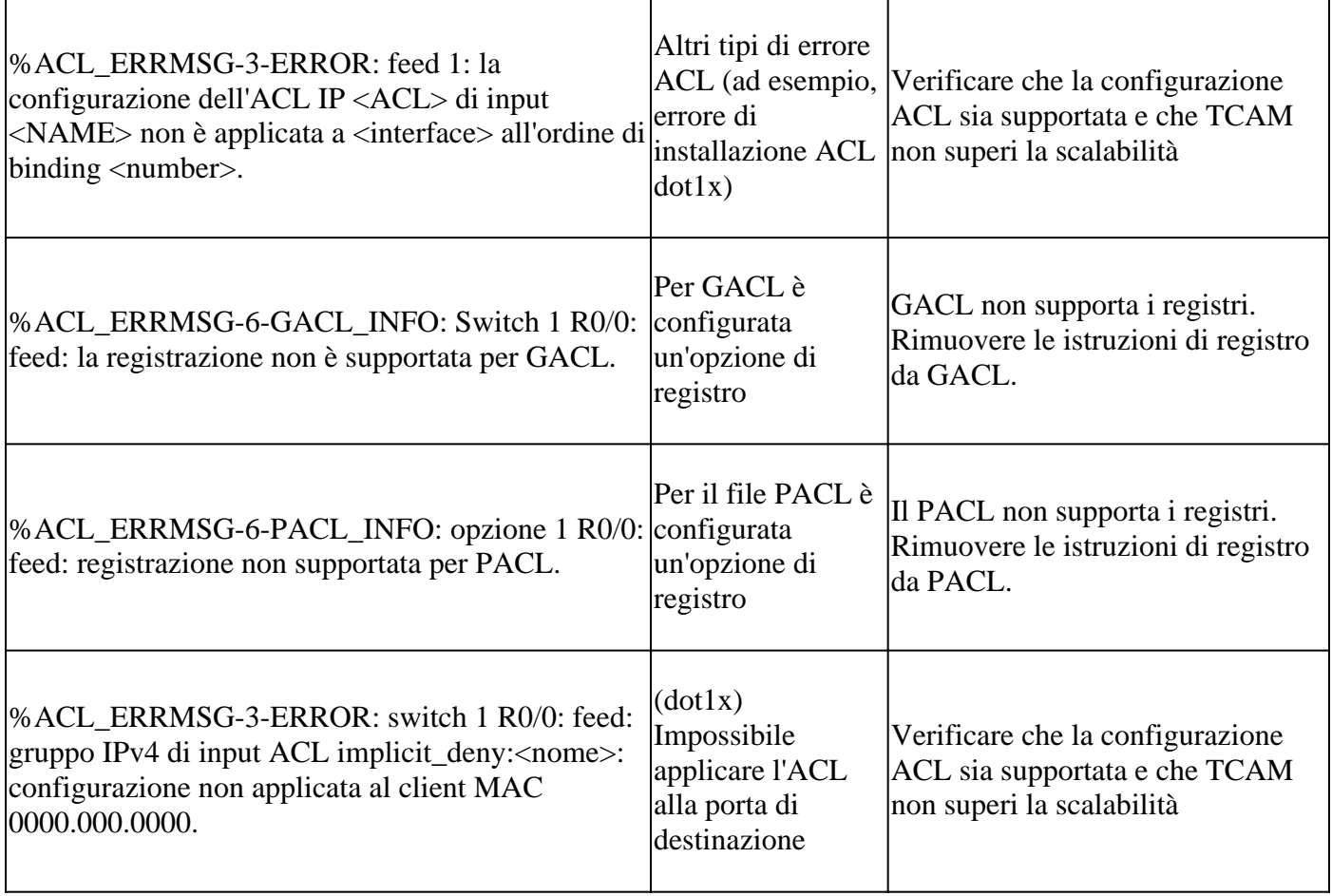

# **Scenari di risorse e azioni di ripristino insufficienti**

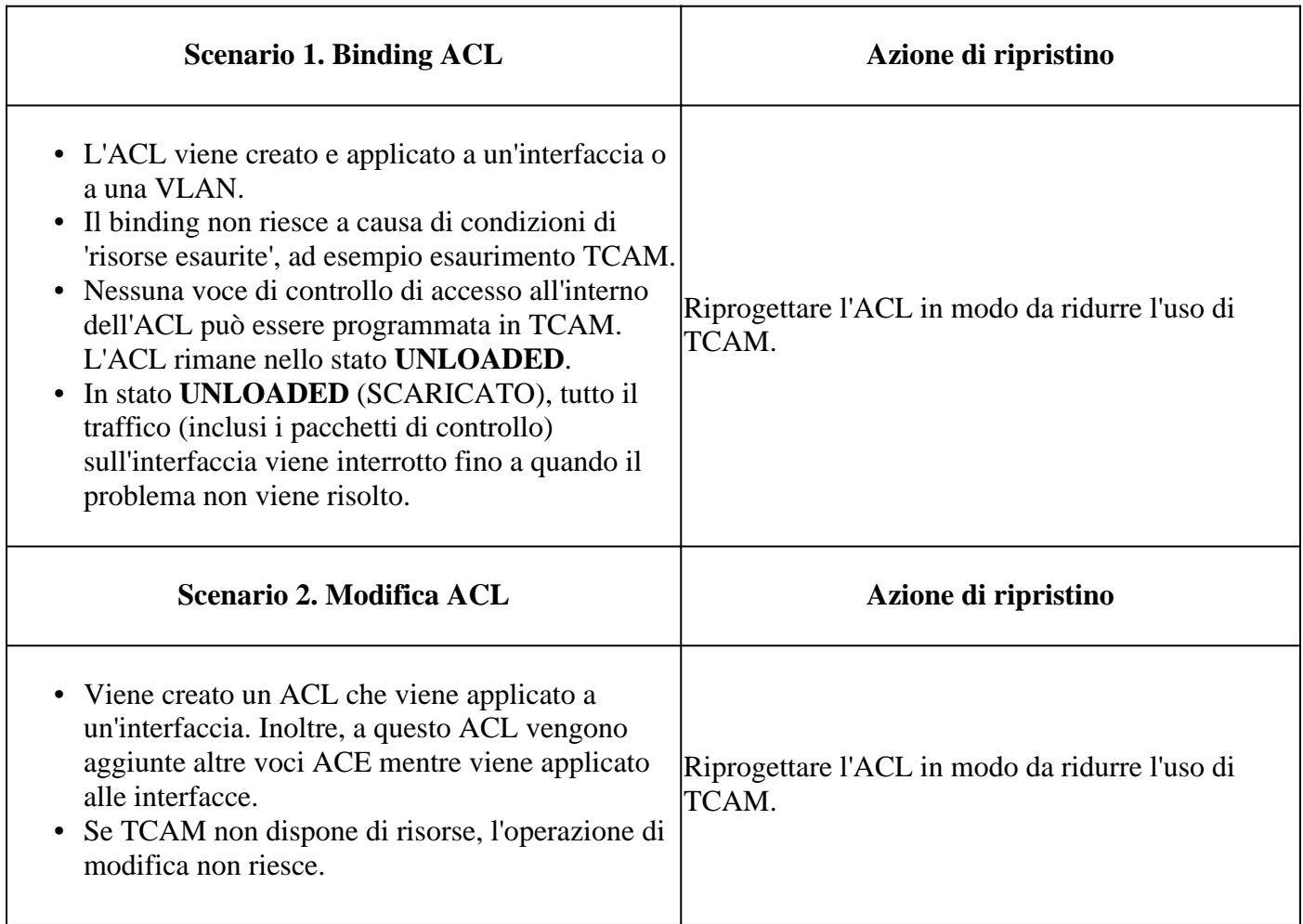

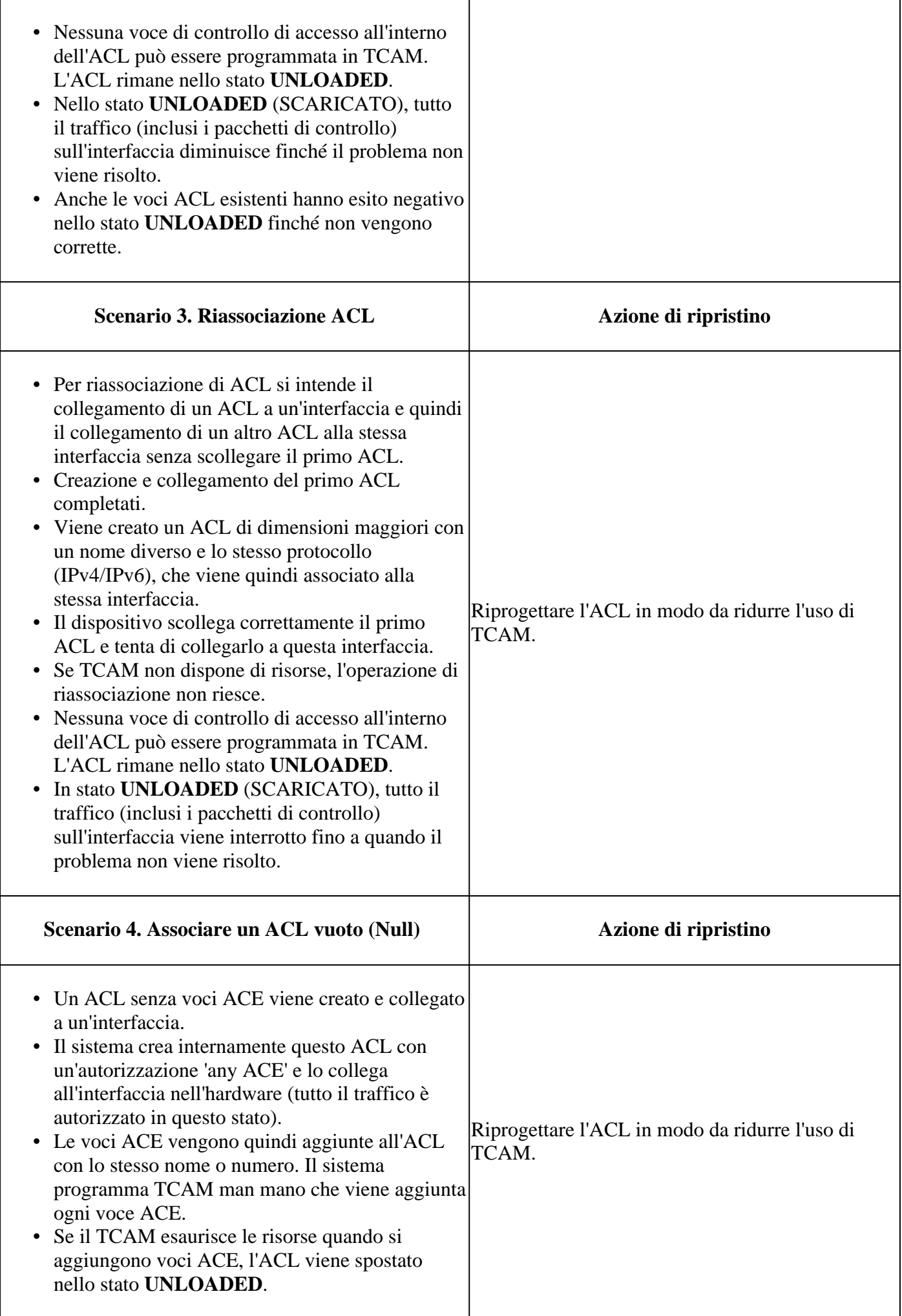

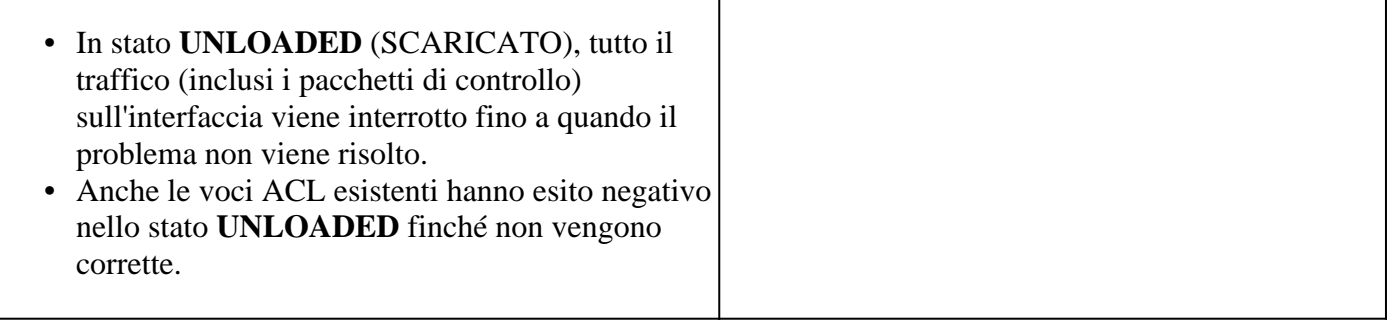

## **Verifica della scala ACL**

In questa sezione vengono illustrati i comandi per determinare la scala ACL e l'utilizzo del TCAM.

Riepilogo elenco accessi FMAN:

Identificare gli ACL configurati e il numero totale di ACE per ACL.

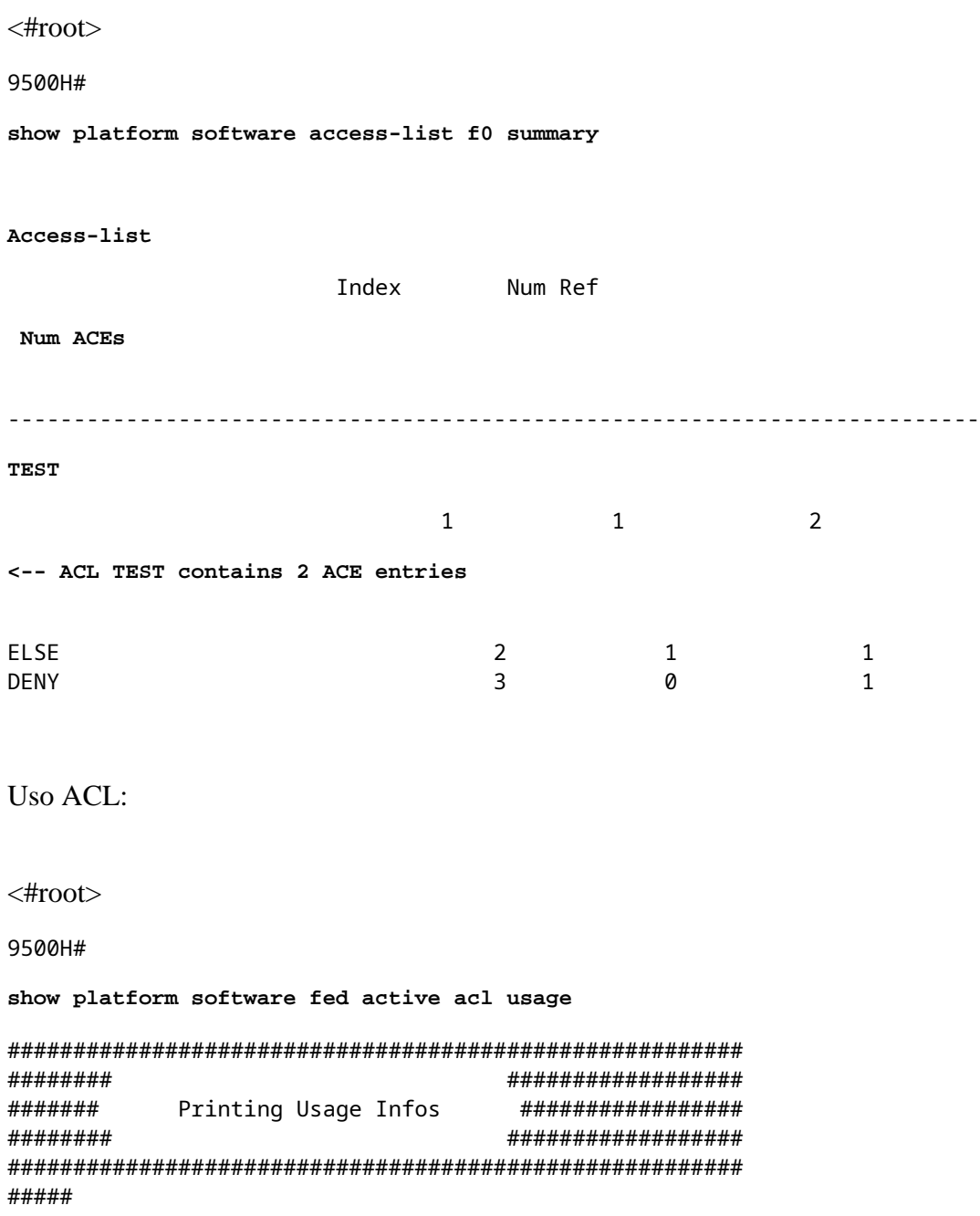

# ######################################################## ================================================================================================== **Feature Type ACL Type Dir Name Entries Used** VACL 1PV4 Ingress VACL 4 **<-- Type of ACL Feature, type of ACL, Direction ACL applied, name of ACL, and number of TCAM entries consumed** ================================================================================================== Feature Type ACL Type Dir Name Name Entries Used RACL THE ST ST SERVICE SERVICE SERVICE SERVICE SERVICE SERVICE SERVICE SERVICE SERVICE SERVICE SERVICE SERVICE

#### Utilizzo TCAM (17,x):

Il comando TCAM usage ha differenze significative tra i treni 16.x e 17.x.

```
<#root>
9500H#
show platform hardware fed active fwd-asic resource tcam utilization
Codes: EM - Exact_Match,
I - Input
,
O - Output
, IO - Input & Output, NA - Not Applicable
CAM Utilization for ASIC [0]
Table Subtype
Dir
```
# Used **%Used** V4 V6 MPLS Other ----------------------------------------------------------------------------------------------------

 **Security ACL Ipv4**

**TCAM** 

**I**

 **7168**

16

 **0.22%**

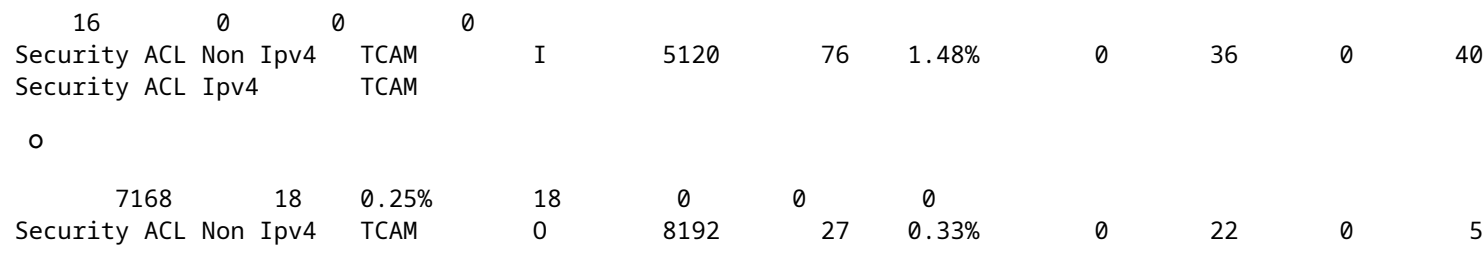

**<...snip...>**

**<-- Percentage used and other counters about ACL consumption <-- Dir = ACL direction (Input/Output ACl)**

Utilizzo TCAM (16,x):

Il comando TCAM usage ha differenze significative tra i treni 16.x e 17.x.

<#root> C9300# **show platform hardware fed switch active fwd-asic resource tcam utilization** CAM Utilization for ASIC [0] Table Max Values **Used Values** -------------------------------------------------------------------------------- Security Access Control Entries 6120  **126 <-- Total used of the Maximum <...snip...>**

**Max**

### **Modello SDM personalizzato (riallocazione TCAM)**

Uso di Cisco IOS XE Bengaluru 17.4.1, è possibile configurare un modello SDM personalizzato per le funzionalità degli ACL usando sdm prefer custom acl

Per informazioni dettagliate su come configurare e verificare questa funzionalità, consultare la [guida alla](/content/en/us/td/docs/switches/lan/catalyst9500/software/release/17-4/configuration_guide/sys_mgmt/b_174_sys_mgmt_9500_cg/configuring_sdm_templates.html) [configurazione della gestione del sistema, Cisco IOS XE Bengaluru 17.4.x \(switch Catalyst 9500\).](/content/en/us/td/docs/switches/lan/catalyst9500/software/release/17-4/configuration_guide/sys_mgmt/b_174_sys_mgmt_9500_cg/configuring_sdm_templates.html)

In questa sezione vengono illustrati alcuni tipi di configurazione e verifiche di base.

Verificare il modello SDM corrente:

<#root> 9500H# **show sdm prefer** Showing SDM Template Info This is the Core template.  $\sim$ Security Ingress IPv4 Access Control Entries\*: 7168 (current) - 7168 (proposed) <-- IPv4 A Security Ingress Non-IPv4 Access Control Entries\*: 5120 (current) - 5120 (proposed) Security Egress IPv4 Access Control Entries\*: 7168 (current) - 7168 (proposed) Security Egress Non-IPv4 Access Control Entries\*: 8192 (current) - 8192 (proposed)  **<...snip...>** 9500H# **show sdm prefer custom user-input** Custom Template Feature Values are not modified

**<-- No customization to SDM** 

Modificare il modello SDM corrente:

9500H(config)#**sdm: preferenza per l'acl personalizzato** • 9500H (config-sdm-acl)#acl-ingress 26 priority 1 <â€" applica il nuovo valore 26K. (priorità **discussa nella guida alla configurazione)** 9500H (config-sdm-acl)#**acl-egress 20 priorità 2** 9500H (config-sdm-acl)#**esci** Utilizzo show sdm prefer custom per vedere i valori proposti e sdm prefer custom commit per applicare la "visualizzazione delle modifiche" tramite questa CLI.

- Verificare le modifiche al profilo SDM.
- 9500H#**mostra sdm preferenza personalizzata**

Visualizzazione delle informazioni sul modello SDM:

Modello personalizzato con i relativi dettagli. Voci di controllo di accesso per la sicurezza in ingresso<sup>\*</sup>: **12288 (corrente) - 26624 (proposta) <â€**" **Utilizzo corrente e proposto (26.000 proposti)** Voci di controllo dell'accesso di sicurezza in uscita\*: **15360 (corrente) - 20480 (proposta)**

### 9500H#**show sdm preferisce l'input dell'utente personalizzato**

**INPUT UTENTE FUNZIONALITÀ ACL**

Valori input utente

========================

PRIORITÀ NOME FUNZIONALITÀ **SCALA**

 $\hat{a} \in$ "

Voci di controllo di accesso di protezione in ingresso: **1 26\*1024 <â€" modificato dall'ingresso utente a 26 x 1024 (26K)**

Voci di controllo dell'accesso di sicurezza in uscita: 2 20<sup>\*</sup>1024 <â€" modificato dall'input dell'utente a 20 **x 1024 (20K)**

- Applica le modifiche al profilo SDM.
- 9500H(config)#**sdm preferisce il commit personalizzato** Le modifiche apportate alle preferenze SDM in esecuzione vengono memorizzate e diventano effettive al successivo caricamento. <**â€**" Una volta ricaricato, ACL TCAM viene allocato al **valore personalizzato.**

Ulteriori informazioni:

Ordine di elaborazione ACL:

Gli ACL vengono elaborati in questo ordine, dall'origine alla destinazione.

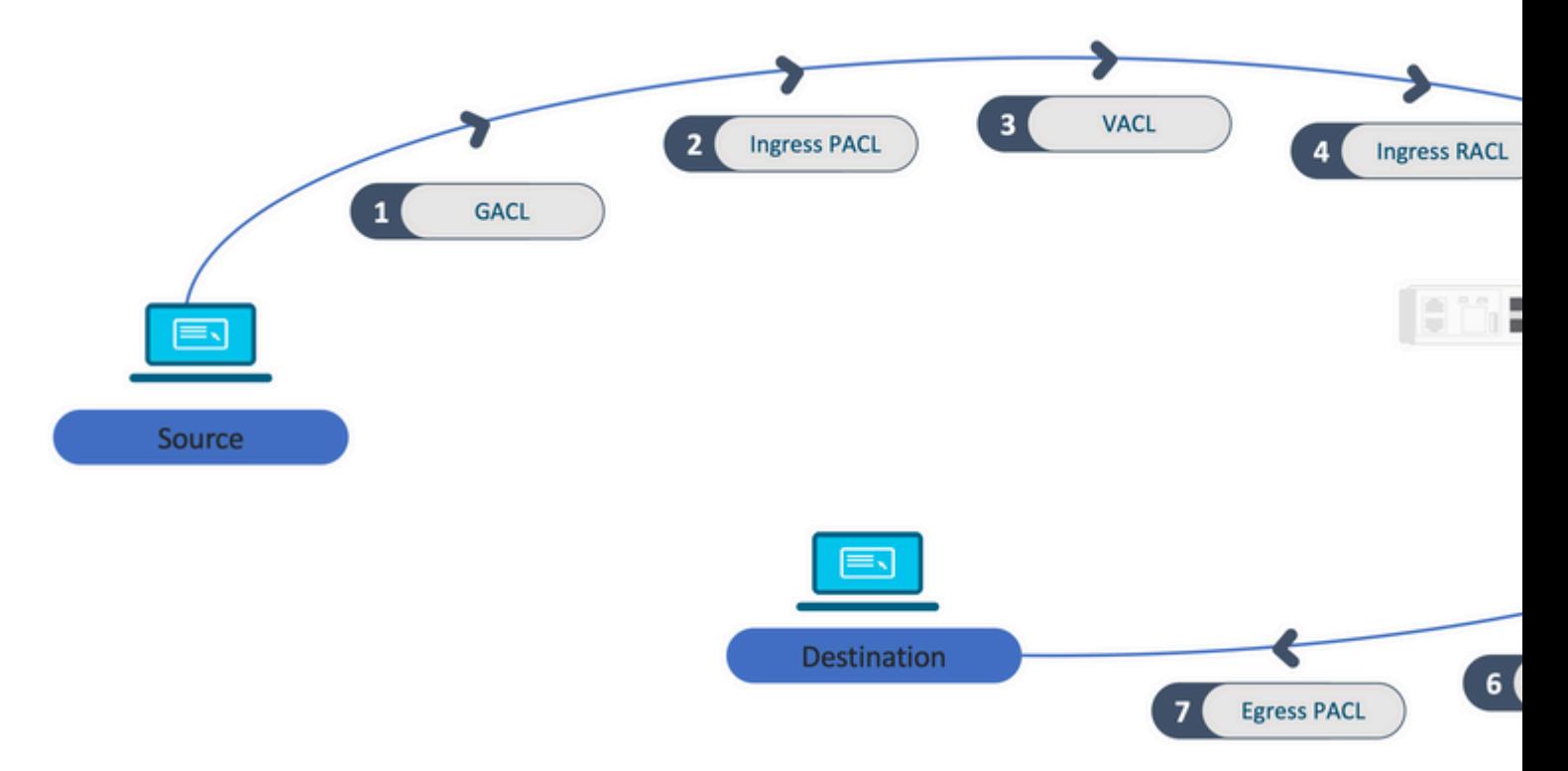

- Gli ACL non basati sulle porte (ad esempio, VACL, RACL) vengono applicati al traffico di uno switch e vengono programmati su tutti gli switch dello stack.
- Gli ACL basati sulle porte vengono applicati solo al traffico su una porta e vengono programmati solo sullo switch che possiede l'interfaccia.
- Gli ACL vengono programmati dallo switch Active e successivamente applicati agli switch Member.
- Le stesse regole si applicano ad altre opzioni di ridondanza, ad esempio ISSU/SVL.

### Espansione ACL:

- L'espansione degli ACL si verifica quando il dispositivo esaurisce gli L4OP, le etichette o le VCU. Il dispositivo deve creare più ACE equivalenti per eseguire la stessa logica e per eseguire rapidamente lo scarico di TCAM.
- **### Gli ACL4OP sono in scala e questo ACL è stato creato ##** 9500H(config)#**ip access-list extended TEST**  $9500H$  (config-ext-nacl)#consenti tcp 10.0.0.0.255.255.255 qualsiasi gt 150 < $\hat{a} \in \mathcal{C}$  corrisponde alle **porte 151 e superiori**

**### Deve essere espanso in più ACE che non utilizzano un L4OP ###** 9500H(config-ext-nacl)#**allow tcp 10.0.0.0 0.255.255.255 any eq 151** 9500H(config-ext-nacl)#**allow tcp 10.0.0.0 0.255.255.255 any eq 152** 9500H(config-ext-nacl)#**allow tcp 10.0.0.0 0.255.255.255 any eq 153** 9500H(config-ext-nacl)#**allow tcp 10.0.0.0 0.255.255.255 any eq 154 ... e così via....**

Consumo TCAM e condivisione di etichette:

- A ciascun criterio ACL fa riferimento internamente un'etichetta.
- Quando si applicano i criteri ACL (ACL di sicurezza come GACL, PACL, VACL, RACL) a più interfacce o VLAN, viene usata la stessa etichetta.
- Gli ACL in entrata/in uscita usano spazi di etichetta diversi.
- IPv4, IPv6 e ACL MAC utilizzano altri spazi di etichette.
- Lo stesso PACL viene applicato all'entrata dell'interfaccia A e all'uscita dell'interfaccia A. Ci sono due istanze del PACL nel TCAM, ognuna con un'etichetta univoca per Ingress ed Egress.
- Se lo stesso PACL con un L4OP viene applicato a più interfacce in entrata esistenti su ciascun core, esistono due istanze dello stesso PACL programmate in TCAM, una per ciascun core.

### Descrizione VMR:

Un ACE viene programmato internamente in TCAM come 'VMR' - noto anche come Valore, Maschera, Risultato. Ogni voce ACE può utilizzare VMR e VCU.

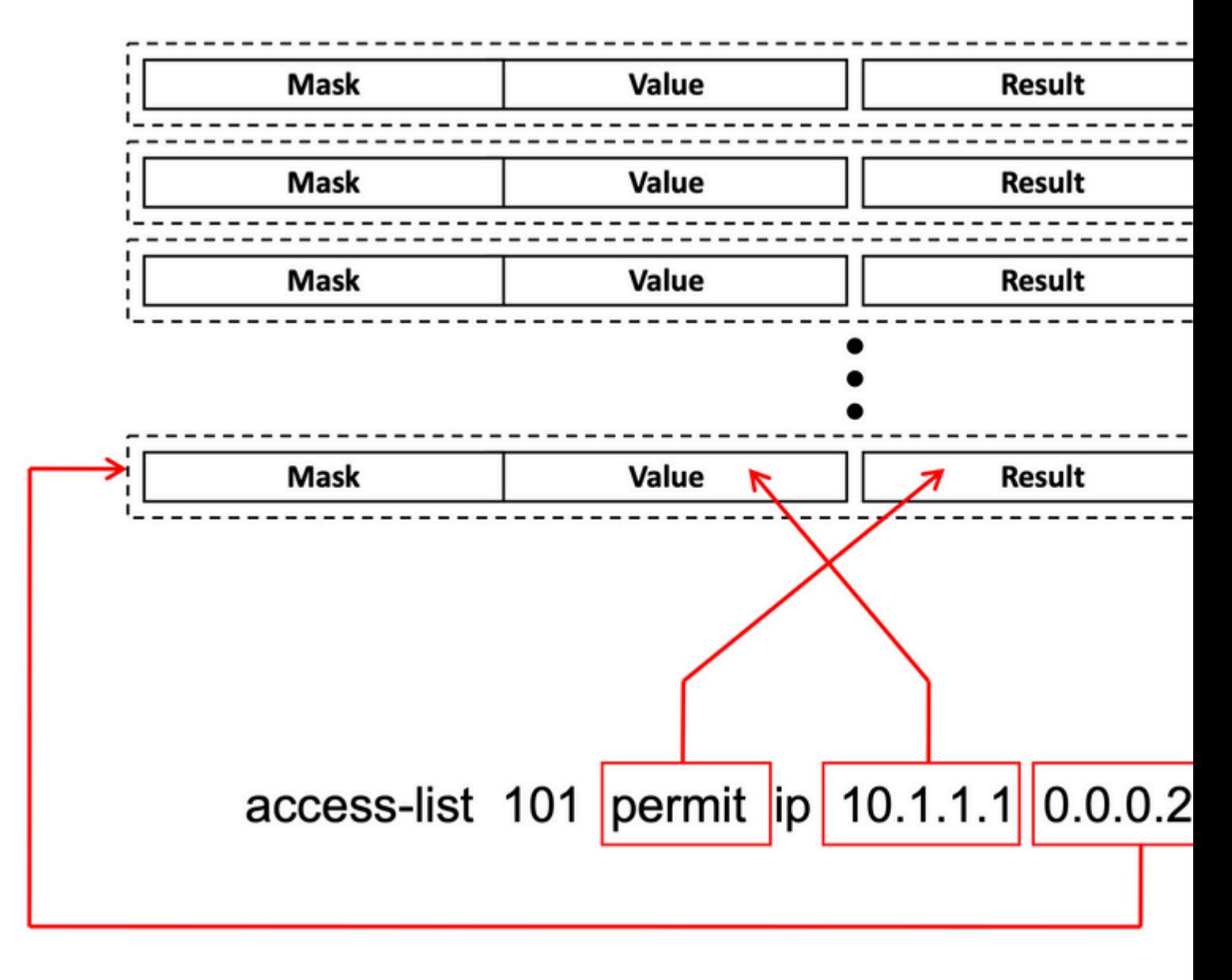

Scalabilità ACL:

Le risorse ACL di sicurezza sono dedicate agli ACL di sicurezza. Non vengono condivise con altre funzionalità.

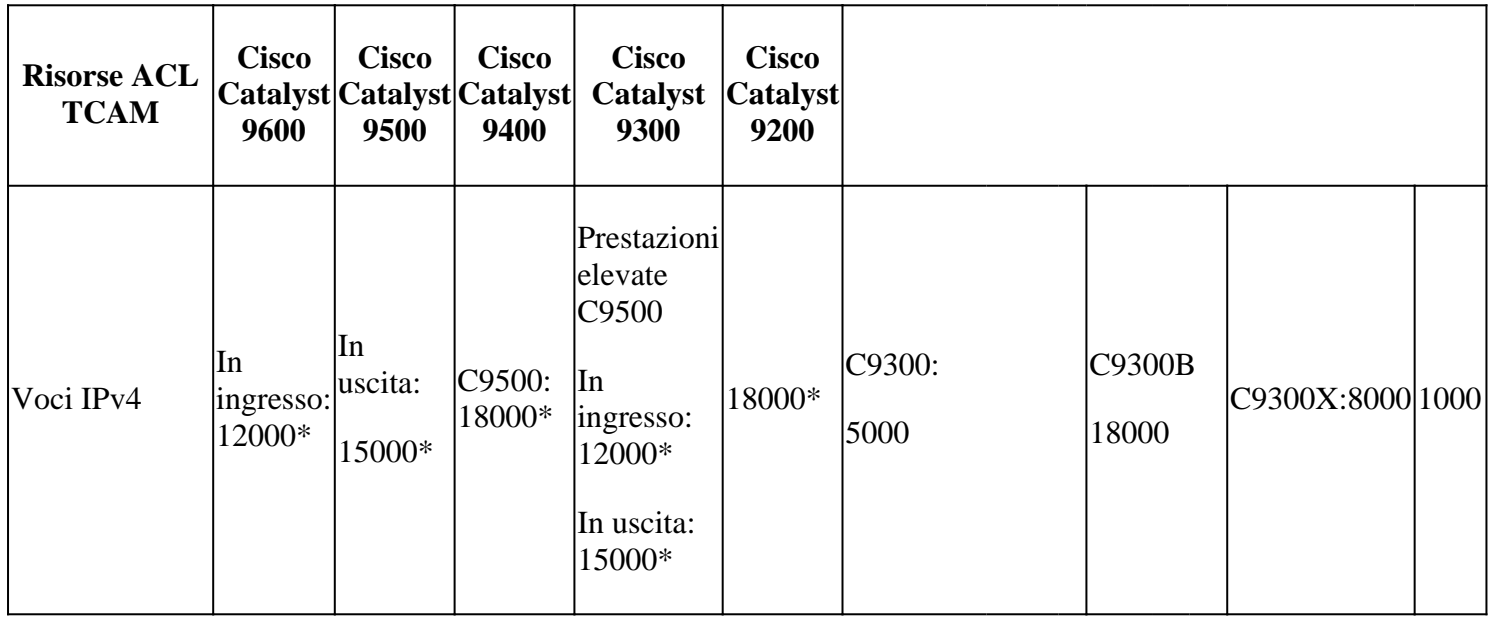

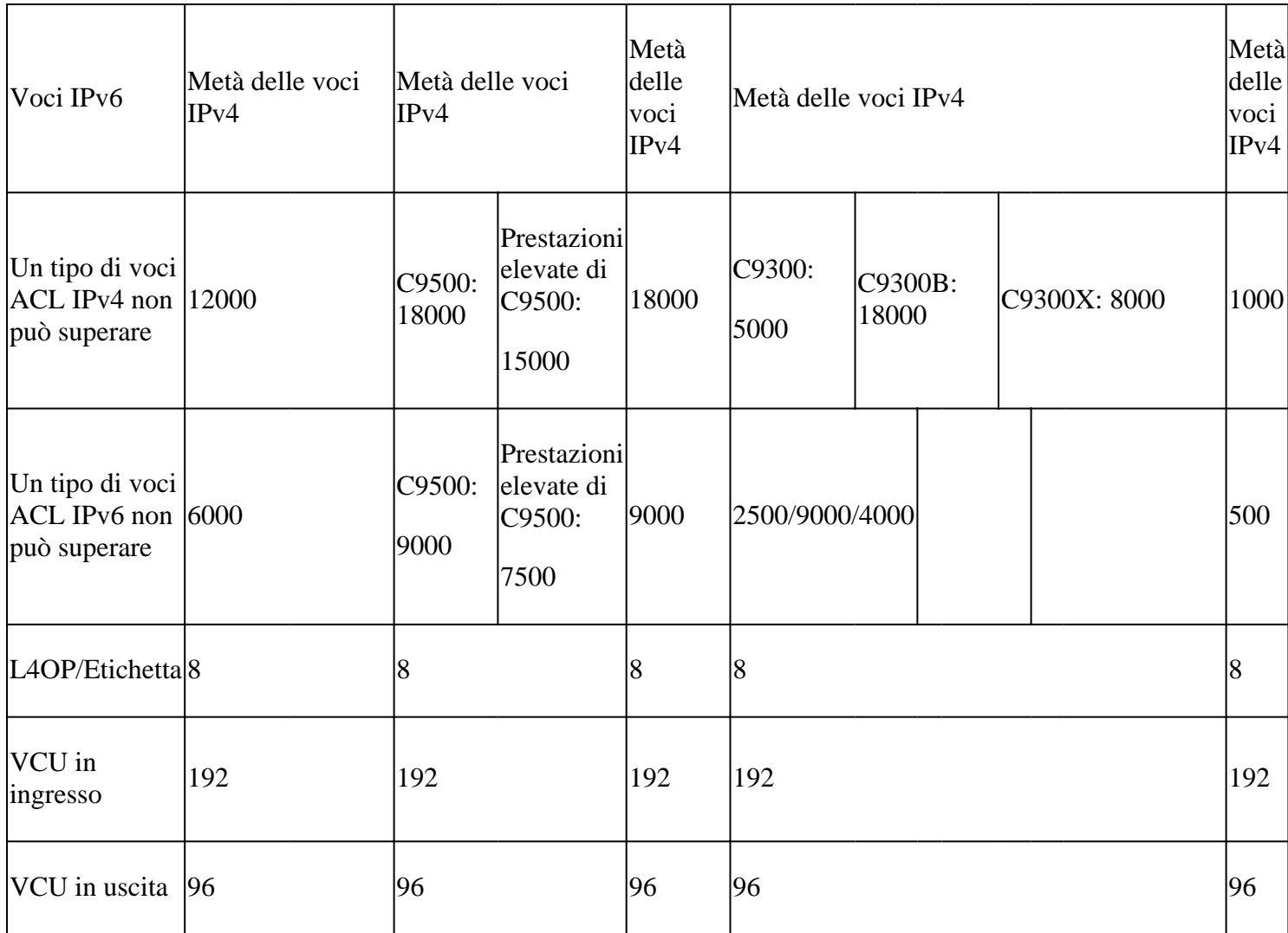

# **Informazioni correlate**

- [Guida alla configurazione della sicurezza, Cisco IOS XE Amsterdam 17.3.x \(switch Catalyst 9200\)](/content/en/us/td/docs/switches/lan/catalyst9200/software/release/17-3/configuration_guide/sec/b_173_sec_9200_cg.html)
- [Guida alla configurazione della sicurezza, Cisco IOS XE Amsterdam 17.3.x \(switch Catalyst 9300\)](/content/en/us/td/docs/switches/lan/catalyst9300/software/release/17-3/configuration_guide/sec/b_173_sec_9300_cg.html)
- [Guida alla configurazione della sicurezza, Cisco IOS XE Amsterdam 17.3.x \(switch Catalyst 9400\)](/content/en/us/td/docs/switches/lan/catalyst9400/software/release/17-3/configuration_guide/sec/b_173_sec_9400_cg.html)
- [Guida alla configurazione della sicurezza, Cisco IOS XE Amsterdam 17.3.x \(switch Catalyst 9500\)](/content/en/us/td/docs/switches/lan/catalyst9500/software/release/17-3/configuration_guide/sec/b_173_sec_9500_cg.html)
- [Guida alla configurazione della sicurezza, Cisco IOS XE Amsterdam 17.3.x \(switch Catalyst 9600\)](/content/en/us/td/docs/switches/lan/catalyst9600/software/release/17-3/configuration_guide/sec/b_173_sec_9600_cg.html)
- [Guida alla configurazione della gestione del sistema, Cisco IOS XE Bengaluru 17.4.x \(switch Catalyst](/content/en/us/td/docs/switches/lan/catalyst9500/software/release/17-4/configuration_guide/sys_mgmt/b_174_sys_mgmt_9500_cg/configuring_sdm_templates.html) [9500\)](/content/en/us/td/docs/switches/lan/catalyst9500/software/release/17-4/configuration_guide/sys_mgmt/b_174_sys_mgmt_9500_cg/configuring_sdm_templates.html)
- [Supporto tecnico e download Cisco](https://www.cisco.com/c/it_it/support/index.html?referring_site=bodynav)

## **Comandi Debug e Trace**

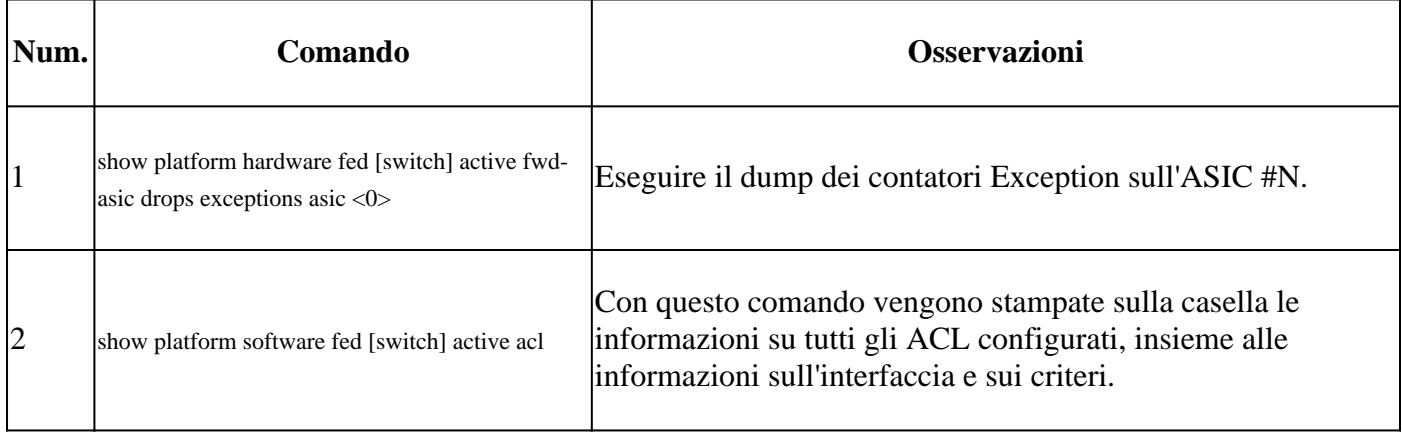

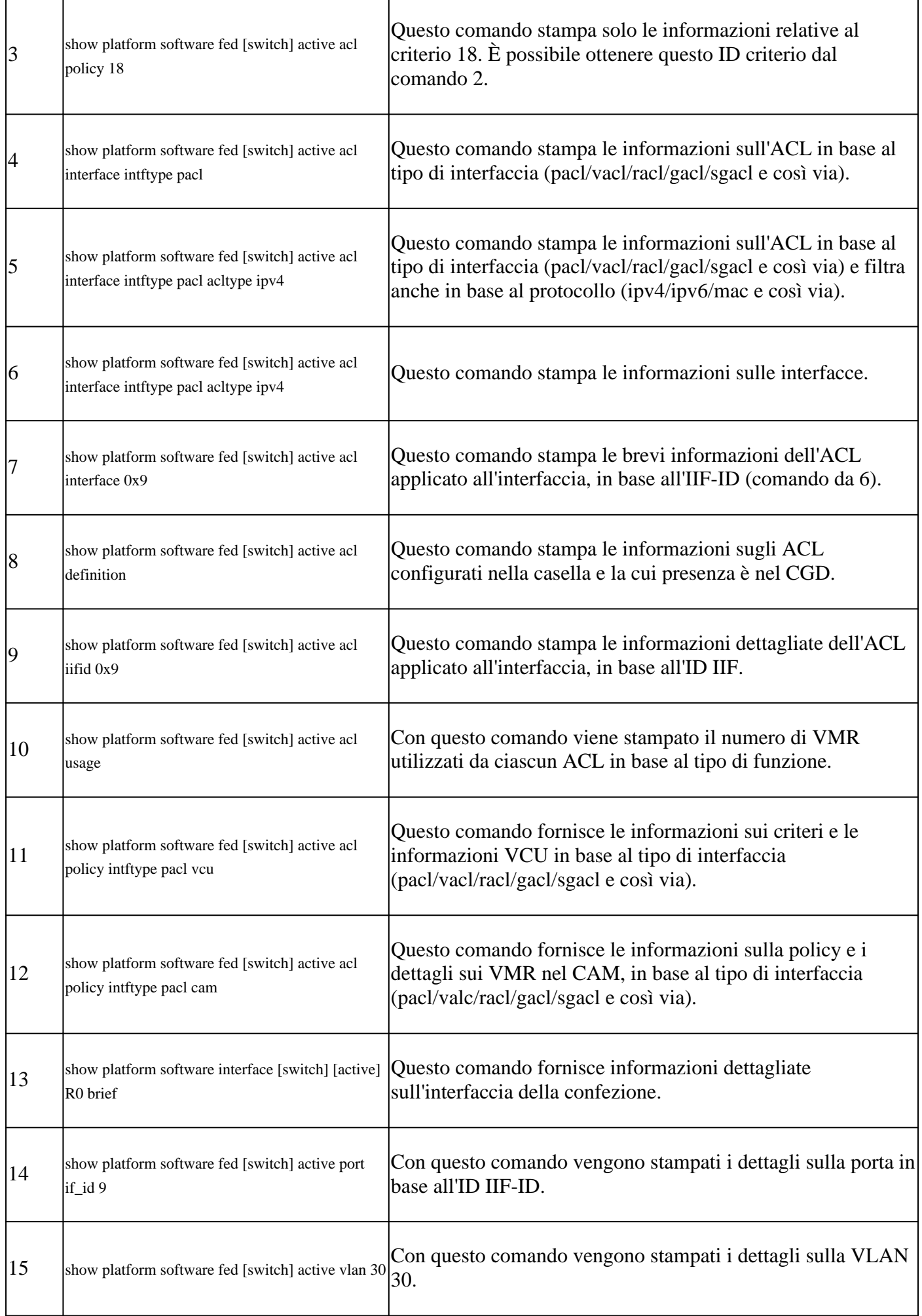

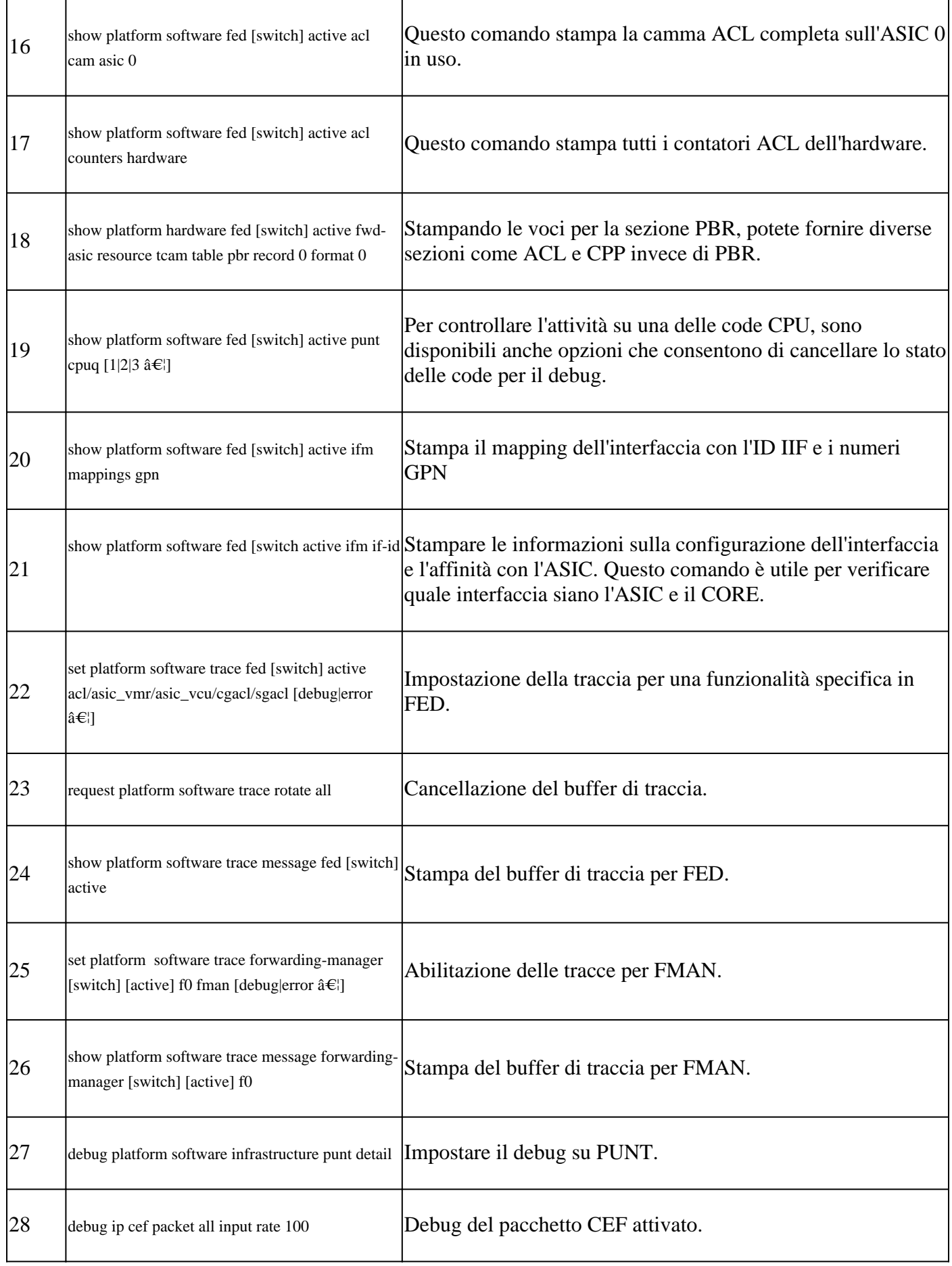

## Informazioni su questa traduzione

Cisco ha tradotto questo documento utilizzando una combinazione di tecnologie automatiche e umane per offrire ai nostri utenti in tutto il mondo contenuti di supporto nella propria lingua. Si noti che anche la migliore traduzione automatica non sarà mai accurata come quella fornita da un traduttore professionista. Cisco Systems, Inc. non si assume alcuna responsabilità per l'accuratezza di queste traduzioni e consiglia di consultare sempre il documento originale in inglese (disponibile al link fornito).